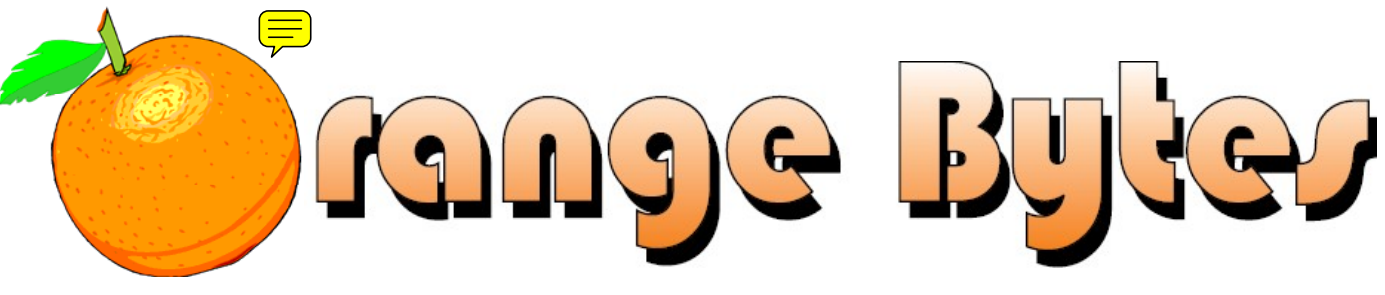

**Award-Winning Newsletter of the North Orange County Computer Club\***

#### Vol 34 • No 8 August 2009 Processes and the contract of the contract of the contract of the contract of the contract of the contract of the contract of the contract of the contract of the contract of the contract of the co

# **Main Meeting, August 2**

**Issac (Jorge) Sanchez, a local Best Buy Program Manager of their Geek Squad, will be talking about GPS maps and will demonstrate the GPS map system for both autos and cell phones. [See Page 3](#page-2-0) for more details.**

**There will be a Consignment Table and E-Waste Collection during the August 2009 meeting.** (**[See Page 6](#page-5-0)**)

**Auction of NOCCC Laptop Computer during August Main Meeting! [\(See Page 3\)](#page-2-0)** 

# Special Interest Group (SIG) & Main Meeting

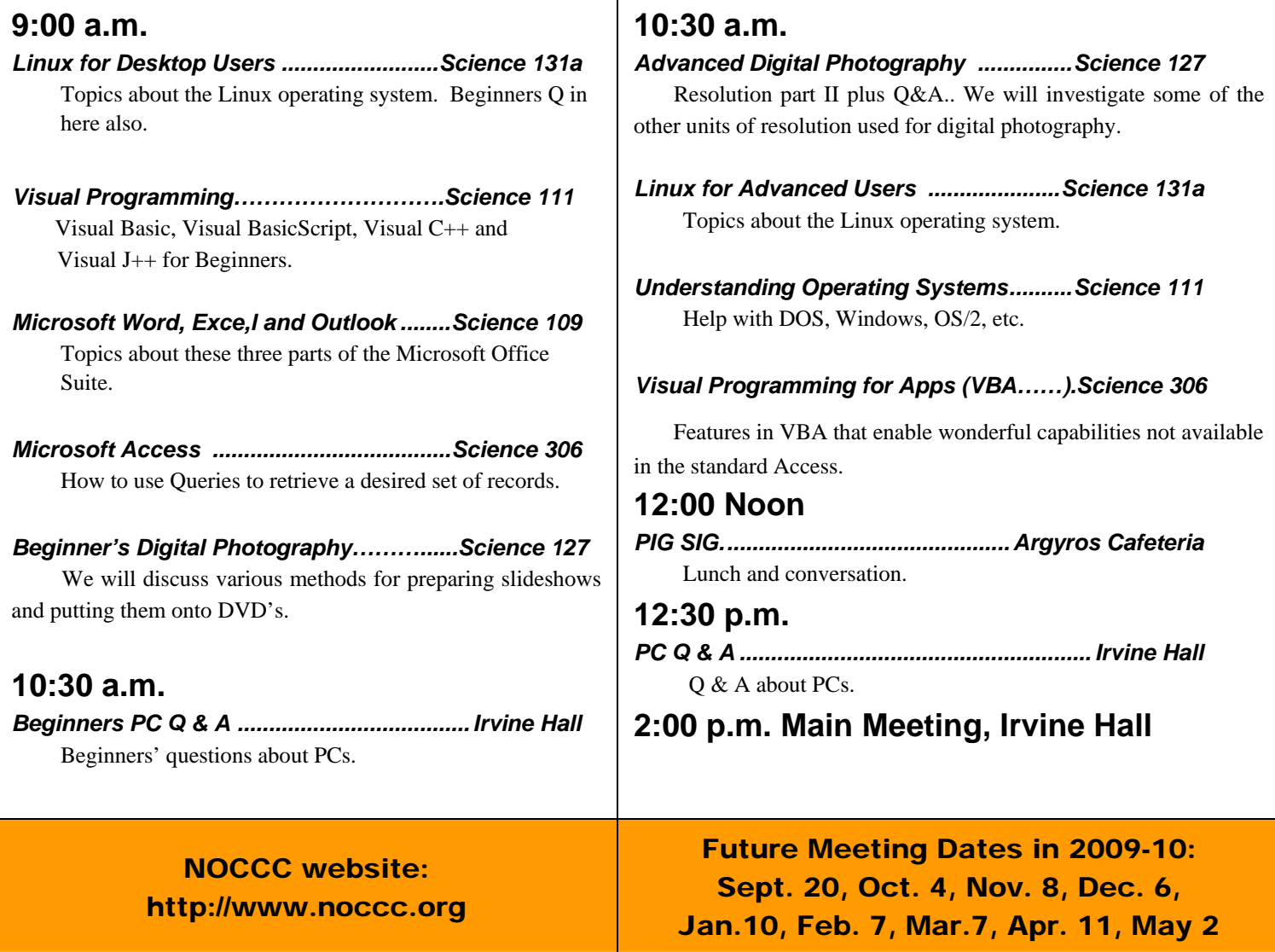

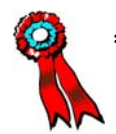

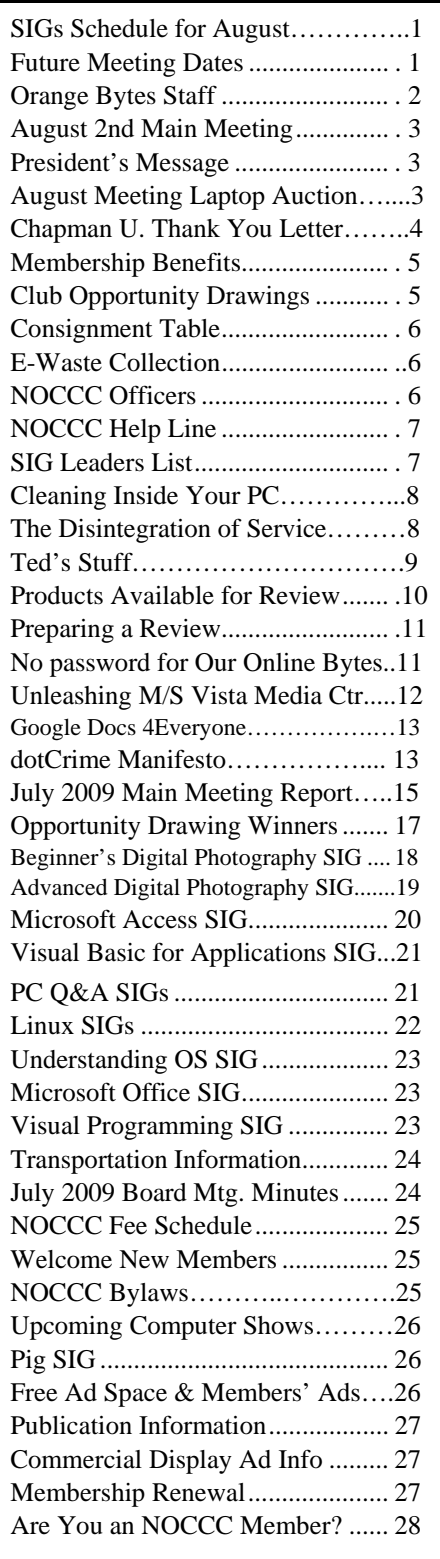

# Table of Contents **Orange Bytes Staff**

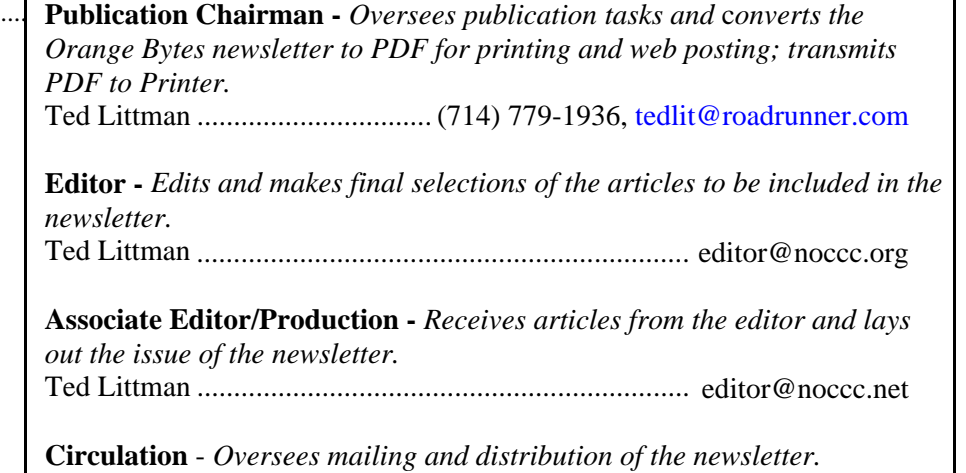

Richard Miller....................................(714) 309-1504, [rrrmil@yahoo.com](mailto:rrrmil@yahoo.com) 

**Reviews Editor** - *Communicates with the vendors and members who evaluate products and write reviews. Makes sure members meet deadlines. Sends a copy of the newsletter to vendors of products we review.*  Ted Littman ........................................(714) 779-936, [reviews@noccc.org](mailto:reviews@noccc.org) 

### **VOLUNTEERS NEEDED**

The following positions are available:

**Copy Editor** - *Does final proof reading of the newsletter for typos and misspellings.*

**Contributing Editors -** *Write articles for the newsletter.* 

**Commercial Swap Meets** - *Distributes the newsletter and NOCCC flyers at swap meets.* 

**Commercial Advertising** - *Obtains ads from vendors for the newsletter.*  **Open**

**Classified Advertising** - *Obtains computer-related, non-commercial ads for* 

*the newsletter free to NOCCC members*.

**Contact [editor@noccc.org or](mailto:editor@noccc.org) (714) 779-1936.** 

*Celebrating 33 years of "Friends Helping Friends"*

# <span id="page-2-0"></span>August 2nd Main **Meeting** 2 p.m. Irvine Hall

**Issac (Jorge) Sanchez, a local Best Buy Program Manager of their Geek Squad, will discuss GPS maps. He will be speaking on and demonstrating the GPS function of smart phones and the standalone GPS navigation devices.** 

#### **August Meeting Laptop Auction**

**The NOCCC laptop computer has been replaced. This is the PC that John Heenan, the NOCCC Treasurer, has used to keep track of club members and funds. At the August 2009 Main Meeting, we will be auctioning off the old PC.** 

**The laptop is a Compaq (HP) Presario 2100, with an AMD Athlon XP2800+ CPU running at 2.12Ghz CPU. It was purchased in June 2004 for over \$1,100. It has a 15.0 inch XGA TFT (1024 x 768) display, 960 MB of RAM (plus 64 MB that is shared with the video), a 37.2 GB hard drive, a DVD-ROM/CD-RW combo drive, a floppy drive, a network adapter, an integrated 10/100BASE-T Ethernet LAN (RJ-45 connector), and 2 USB ports. It does not have WI-FI built in, but it does have Windows XP Home updated to Service Pack 3. Except for the OS, all software and data will be wiped off the hard drive.** 

**The PC will be auctioned off in the "as-is" condition, with no warranty. That being said, it still works well as long as you don't try to do too many things at once. In addition, it won't work well with Vista, since it has only 960 MB of RAM. For more specifications, go to** 

**<http://h20000.www2.hp.com/bizsupport/TechSupport/Document.js> p?lang=en&cc=us&taskId=125&prodSeriesId=242202&prodTypeI d=321957&prodSeriesId=242202&objectID=c00248819**

# **President's Message**

#### *By Jim Sanders, NOCCC President*

**It has been the policy of NOCCC for quite a few years to make a scholarship fund donation to Chapman College. The amount of the donation has varied from year to year as the finances of the club dictated. Whenever it was possible, we requested that the donation be applied to a scholarship fund that would help a student whose primary scholastic goal, if not their major, involved computer science. In the past that was** 

**sometimes easier said than done. Now that Chapman College has evolved into Chapman University, it is much easier. One of the colleges that make up Chapman University is SCHMID COLLEGE OF SCIENCE. There are several degrees that can be obtained from this college. Amongst them are: Computer Information Systems (B.S.) and Computer Science (B.S.).**

**The NOCCC Board of Directors agreed that this year we would make a donation of \$3,000 to a scholarship fund. This is a fair amount of money for the club, but not all that much considering the cost of getting a degree today. Chapman University has been our gracious host for 33 years now, and provided the club with some outstanding facilities for holding our main meeting and the individual Special Interest Groups without cost. The scholarship donation is our way of giving forward and at the same time saying thank you to our generous host.** 

**Jim Sanders presenting a 3,000 NOCCC scholarship donation check to Dean Kaftos of Chapman University on** 

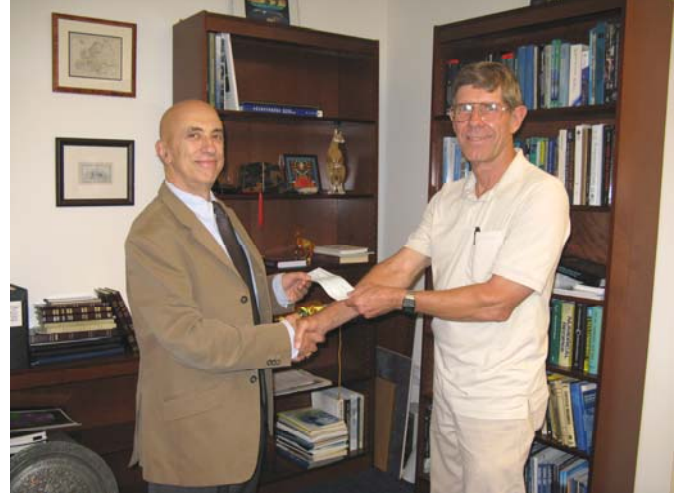

**June 22nd. (See thank you letter on next page.)** 

**Menas Kafatos, Ph.D., is Founding Dean of Schmid College of Science, Vice Chancellor for Special Projects, Director of the Center for Excellence in Applied, Fundamental and Computational Science, Professor in Department of Physics, Computational Science and Engineering.** 

**[\(President's Message continued on p. 16\)](#page-15-0)** 

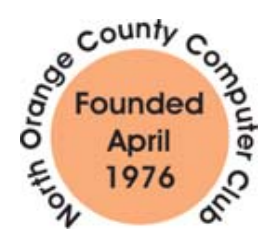

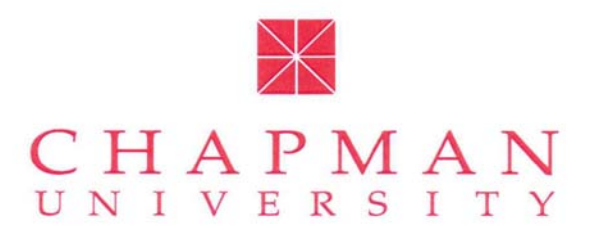

Please accept my heartfelt appreciation for your gift to Chapman. We are honored that you would continue to support our university during these difficult economic times. Please know that we are very optimistic about the future. Our focus remains on providing an education of excellence to every qualified student who wants to study here.

As the world faces unprecedented social and economic uncertainty, your support becomes all the more important. Chapman graduates are unique. When our alumni set out on their life path, they are motivated and prepared to inspire positive change. The multiplying effect of your investment in higher education is quite simply put, immeasurable.

Chapman would not be the strong institution we are today without the generosity of friends like you.

Warm regards,

Pringla Pourgiois

Sheryl A. Bourgeois **Executive Vice President** University Advancement

ONE UNIVERSITY DRIVE . ORANGE, CA . 92866

\* The Entry Date reflects when we processed your gift, and does not imply the date your gift was made. While you should consult with your tax<br>preparer to determine the tax consequences of your donation, the date you delive date. The determination of the contribution date is entirely your decision.

# **THANK YOU!**

#### Chapman University is grateful for the support it receives from friends and alumni like you.

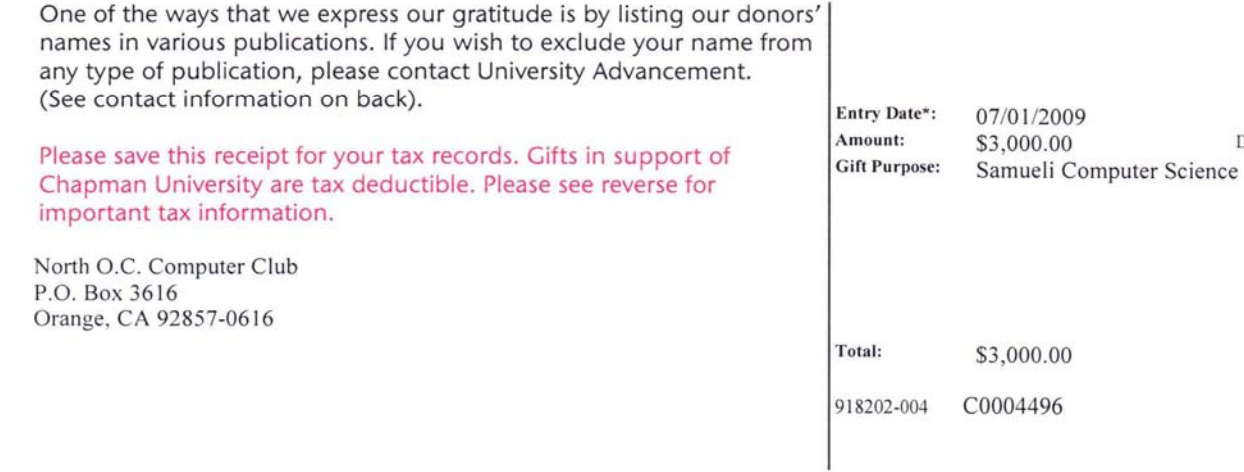

Deductible

As a valued member, we bring you a section of discounts and offers as part of the entire "Benefit of Belonging." (Caveat: we are unable to endorse these companies, but make these offers available as a service to our members.)

### **User Group Offers - Software and Hardware**

**Corel** - Use the following link for special pricing for user group members: **[www.corel.com/specialusergroups](http://www.corel.com/specialusergroups)**

- WordPerfect Office X3 for \$159
- CorelDRAW Graphics Suite X3 for \$179
- Corel Painter IX.5 for \$229
- Paint Shop Pro Photo XI for \$59
- **CO** Snap Fire Plus for \$29

**Techsmith** - You can get **SnagIt**, a screen capture program, and **Camtasia** Studio, to quickly record, edit and publish multimedia demos and presentations, bundle for \$269, a \$50 savings. Go to **[http://store.techsmith.com/order/bundlegov.asp.](http://store.techsmith.com/order/bundlegov.asp)** 

**ZoomWare -** Ai Squared is pleased to introduce ZoomWare, revolutionary new software that magnifies and enhances everything on your computer screen. It's perfect for those who squint at the computer screen and lean in to read the fine print. Members of APCUG clubs (NOCCC is one of them) can get a 20% discount! Normally, the download version is \$149, but with the discount it is just \$119. A CD version is also available for \$140, which is a \$35 savings and ships within 3 to 5 business days. To take advantage of your special APCUG member discount, simply purchase ZoomWare online at [www.GetZoomWare.com a](http://www.GetZoomWare.com)nd enter the following code at checkout: APCUG08. Learn more or get a free trial version at [www.GetZoomWare.com.](http://www.GetZoomWare.com)

### **User Group Offers - Books and Magazines**

**Pearson Education** Products including Prentice Hall Professional, Addison-Wesley Professional, IBM Press, Exam Cram, Que Publishing, and Cisco Press. Get 35% off list price by purchasing directly from the publisher combo site: **[www.informit.com/join](http://www.informit.com/join)**. Sign in or create an account. Enter the membership code "USERGROUP" (all caps). Select your items and check out. You are required to register and apply the code once, but you must be logged in to receive the special pricing.

**O'Reilly Books** - Get 35% off all books and PDFs from O'Reilly, No Starch, Paraglyph, PC Publishing, Pragmatic Bookshelf, SitePoint, or Syngress books you purchase directly from O'Reilly. Just use code DSUG when ordering online, **[www.oreilly.com/store/](http://www.oreilly.com/store/)**, or by phone, (800) 998-9938. Free ground shipping on orders \$29.95 or more in the US. If for any reason you are not completely satisfied with your purchase, return it to O'Reilly and get your money back [\(www.oreilly.com/oreilly/cs/guarantee\). A](http://www.oreilly.com/oreilly/cs/guarantee) return shipping label

is included with every direct purchase and directions are posted online in case you misplace it.

**Peachpit Press Books Discount** - Get 35% off by joining the Peachpit Club. Use the following hyperlink to sign up: **[http://memberservices.informit.com/my\\_account/login.aspx?](http://memberservices.informit.com/my_account/login.aspx?partner=52) partner=52** to sign up as a member. User group members should note that once you've become a Peachpit Club member, you may use your user group coupon code ON TOP of the permanent savings you earn as a member of the club. Just log into the site before you make a purchase to ensure this permanent discount will be in effect, and then enter coupon code **UE-23AA-PEUF** (case-sensitive) at checkout! This coupon code is an exclusive offer that may not be used in conjunction with any other coupon codes. The offer applies to all titles at peachpit.com including New Riders, Macromedia Press, Adobe Press, and Peachpit Press.

**Smart Computing** - **[www.smartcomputing.com](http://www.smartcomputing.com)** For each paid membership (subscription to either Smart Computing or Computer Power User) via personalized membership forms or by telephone, the NOCCC will receive one credit. When the NOCCC has accumulated 5 credits, Smart Computing will donate one subscription to us (Great to use as an opportunity drawing prize or a "thank you" to a member, etc.) Call customer service at (800) 733-3809 and tell them you are with the North Orange County Computer Club. If you go to their website to subscribe, click on User Groups and there is a drop down menu with our group's name on it.

**Free Internet Libraries** - Upon retiring from college

teaching/administration, **Walter Antoniotti** began developing **Free** Internet Libraries

**(**[http://www.businessbookmall.com/Free Internet Libraries.htm](http://www.businessbookmall.com/FreeInternetLibraries.htm)**)**  for students, teachers, and professionals. Of special interest to PC users are these free computer libraries:

**Free Business Software ([http://www.businessbookmall.com/Free Business Software](http://www.businessbookmall.com/FreeBusinessSoftwareInternetLibrary.htm)** 

**[Internet Library.htm\)](http://www.businessbookmall.com/FreeBusinessSoftwareInternetLibrary.htm) Free Software Tutorials ([http://www.businessbookmall.com/Software Tutorials](http://www.businessbookmall.com/SoftwareTutorialsInternetLibrary.htm)  [Internet Library.htm\)](http://www.businessbookmall.com/SoftwareTutorialsInternetLibrary.htm) Excel Internet Library [\(http://www.businessbookmall.com/Microsoft\\_Excel\\_Directi](http://www.businessbookmall.com/Microsoft_Excel_Directions_For_Beginners.htm) [ons\\_For\\_Beginners.htm\)](http://www.businessbookmall.com/Microsoft_Excel_Directions_For_Beginners.htm)**

#### **THE AUGUST CLUB OPPORTUNITY DRAWINGS**

#### *GENERAL DRAWING PRIZES:*

- Excel for Starters, the Missing Manual book
- **Easy Microsoft Windows Vista, 2<sup>nd</sup> Ed. book**
- *Plus other goodies*

#### *MEMBERS ONLY DRAWING PRIZES:*

(Wear your NOCCC Membership Badge and get a free ticket!)

- ❖ Creating Vista Gadgets book
- \* The Symantec Guide to Home Internet Security book
- *Plus other goodies*

The NOCCC Consignment Table **will** be available during the **August 2009** meeting. It is open on even months, the same as the e-Waste collection, so bring items for sale during the **August** meeting. For your information:

- 1) Only current members can place items for sale, but non-members are welcome to purchase items from the table. This is a great place to get some money for your surplus computer items, and help the NOCCC at the same time.
- 2) The consignment table operates on a 90/10% basis — with the owner getting 90%, and the Club treasury 10%.
- 3) **You can fill out a Consignment Table User List and item tags at the table:**  The user list and each tag must contain:
	- a) Seller's name
	- b) Seller's NOCCC membership number
	- c) Item name and description
	- d) Item asking price
- 4) The seller may pick up all items and/or money at any time, but **no later than 2 p.m. on the day of sale**. Any items and/or money not picked up by 2 p.m. will become the property of NOCCC and will be subject to disposal at the Club's discretion. The club has no storage room available for unsold items
- 5) NOCCC is NOT RESPONSIBLE in any way for items bought and/or sold at the Consignment Table. Each item is placed and sold on an AS-IS BASIS.

### e-Waste Collection

California disposal laws have made it illegal to put monitors and computers in the regular trash. **Omni Technics, Inc.** will be at our regular meetings to collect e-Waste **on even months**, so hold on to your "junk" until June.

Check their web site for more information: **[http://www.ca-recycle.com/.](http://www.ca-recycle.com/)**

# <span id="page-5-0"></span>Consignment NOCCC Officers

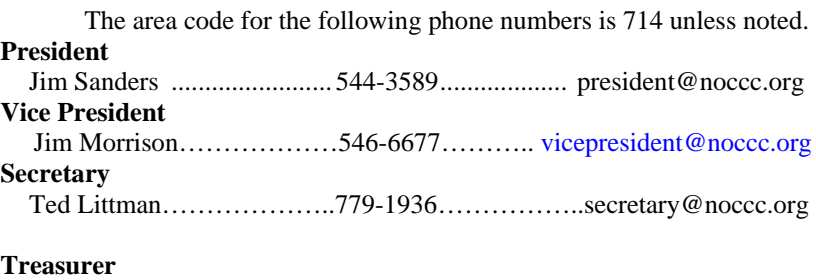

John Heenan .................................998-7660......................... treasurer@noccc.org

### **Directors**

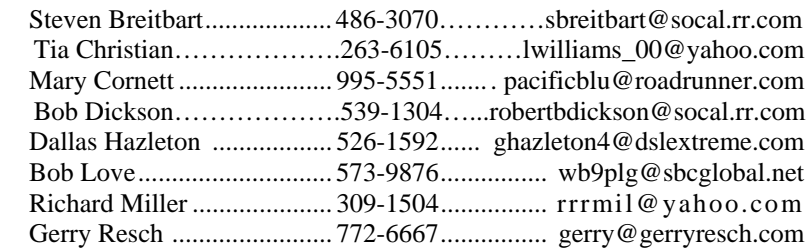

#### **Editor**

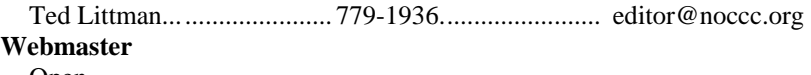

Open

### **Volunteers, Committees, and Projects**

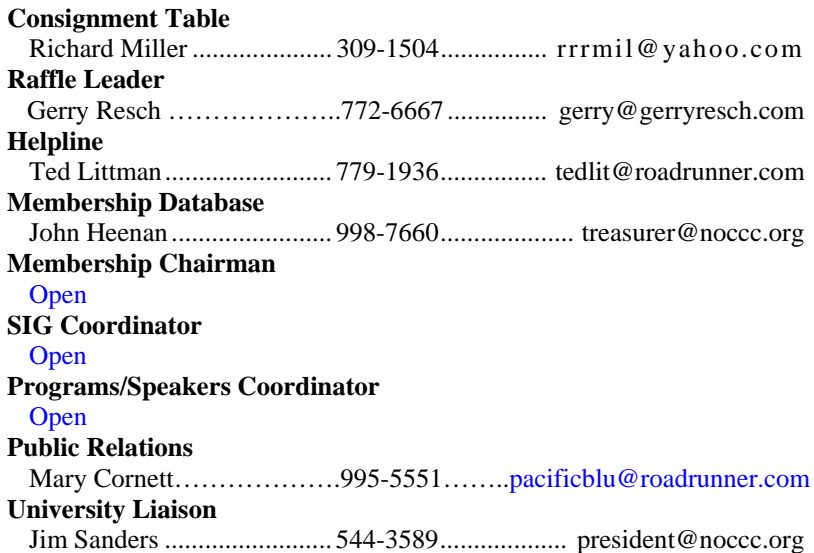

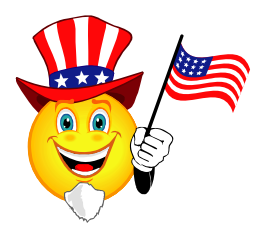

# NOCCC Help Line

The Help Line is in the true spirit of the NOCCC, which is to help others to learn more about computers. The following is a list of Help Line subjects that a NOCCC volunteer is able to help you with. Call (714) 779-1936 or e-mail Ted Littman at [helpline@noccc.org wi](mailto:helpline@noccc.org)[th additions, delet](mailto:gerry@gerryresch.com)ions, or corrections.

Apple II AutoCAD CPU Aided Investing Computer Boards Computer Security Corel Draw Desktop Publishing Digital Photography Excel GPS Navigation Linux  $\lambda$ Lotus 1-2-3 Memory/Interrupts Microsoft Office Photoediting Photoediting & shop QuickBooks - all ver. QBooks 5 & Quicken Tcl/Tk & UNIX Vista Windows 9X & XP Wireless

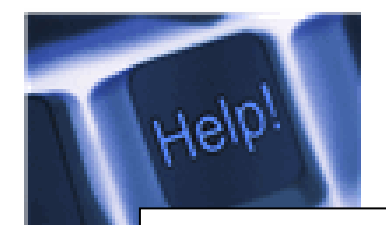

*The names of our volunteers are only available in the printed version of the Orange Bytes.* 

# SIG Leaders List

Contact the SIG leaders by e-mail, preferably, rather than by telephone.

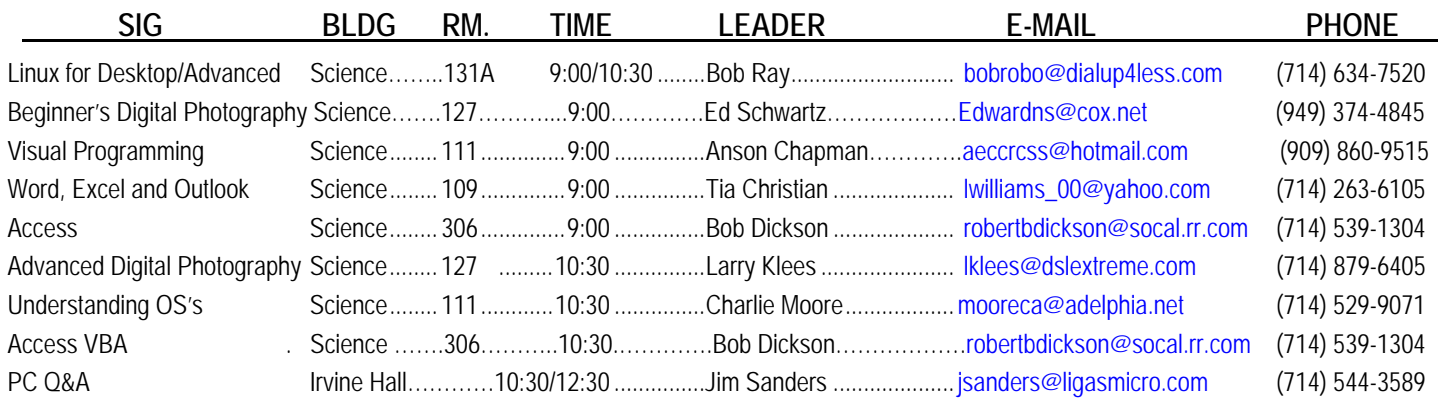

 **Please report SIG changes to Jim Sanders: [president@noccc.org or](mailto:president@noccc.org) (714) 544-3589.** 

### Computer Talk

### **Cleaning Inside your PC**

*Written by Gary Bentley, Editor, SouthWest International Personal Computer Club (TX) Throughput, February 2009 [www.swipcc.org,](http://www.swipcc.org) bentley.gary (at) gmail.com* 

*This article has been obtained from APCUG with the author's permission for publication by APCUG member groups; all other uses require the permission of the author (see e-mail address above).* 

When I worked for GTE Lenkurt (subsequently GTE Network Systems) in El Paso 1978 – 1982 as a technologist and supervisor of electrical performance quality assurance for their telecommunications equipment produced at that location, we were required to be very cognizant of the risk of damage to integrated circuits posed by static electricity.

Even static charges that produce no visible spark are sufficient to destroy, or worse, cause subsequent intermittent failure of high-impedance inputs on many PC's (non-catastrophic damage is more pernicious because it may permit equipment to pass performance testing and fail later in the field; also, intermittent hardware failures are difficult to troubleshoot because you have to be observing the device while it is in failure mode).

All personnel were required to wear grounded wrist straps and work on grounded conducting pads when handling integrated circuit boards. Unfortunately, the plastic tip of a household or automobile portable vacuum cleaner does not conduct electricity and so can build up a significant static electric charge when there are large volumes of air-borne dust particles swirling within and without the plastic vacuum cleaner nozzle (think of rubbing a balloon on your head and recall the immediate build up of electric charge).

There are various brands of canned dust removing gas with a form of difluoroethane gas that is static free. Combining blowing the dust away with that gas and using a cloth dampened with a dust remover will assure that you do not subject the integrated circuits of your computer to static electricity. Make sure to wipe or blow clean the openings in the case for cooling fans (to assure your system does not overheat). Do not blow the dust remover into a fan in such a way as to spin the fan, or else hold the fan while you spray it as you may create an induced electrical current back into the motherboard (remember that a motor can be a generator).

You may get away with using a vacuum cleaner some of the time, or may think you have until you observe strange intermittent failures down the road (strange crashes, blue screen of death, corrupt files or boot failures). Such failures would require you to replace CPU, memory, motherboard, video graphics card, or power supply (and the failure of any of these components may have corrupted the hard drive and all your

data) or simply junk the PC (since the cost of replacement and repair may equal the cost of a new PC tower).

If you unplug the computer prior to cleaning it, remember that the computer will no longer be grounded. So, if you are wearing a grounded wrist strap you should keep one hand on a metal portion of the PC case to maintain a ground path for static charges (or ground the case with a clip to your ground pad). Note of warning: If you still have an old CRT monitor, stay out of that monitor case as there are lethal voltages that remain in the CRT even when it is unplugged, a CRT being rather like a huge capacitor (unless you have been trained how to drain the CRT without electrocuting yourself).

If you must use a vacuum cleaner on your PC, use one specially designed for cleaning electronic devices containing static sensitive components. If folks tell you that standard vacuum cleaners, even small hand held devices, pose no actual danger to your PC, ask yourself why 3M Company, for example, sells a Service Vacuum (3M Service Vacuum and 3M Vacuum in a Tool Case) that keeps the motor portion (with high electromagnetic fields that could damage data on a hard drive) in the carrying case and permits the service technician to vacuum the inside of the PC or other electronic device with a long hose with static dissipative attachments (dusting brush, crevice nozzle, needle nose nozzle) "to prevent static buildup" for use "involving static sensitive electronic components such as circuit boards" (quoted from 3M Service Vacuum and Vacuum in a Tool Case Operating Instruction manual).

Paraphrasing Clint Eastwood in Dirty Harry, if you intend to use your home vacuum cleaner (portable or otherwise) inside your PC case you gotta ask yourself, *"Do you feel lucky, well, do ''ya?"* 

*Mr. Bentley studied electrical engineering at the University of Texas, began working in the electronics industry in 1978 with GTE Network Systems (Lenkurt), then software engineering with various startups in the 1980's, designing and implementing, among other things, pre-Internet email communications systems multitasking on Intel platforms and MSDOS PC's. 1984 - 1986. Gary now provides Information Technology consulting services in the El Paso, Texas and Las Cruces, New Mexico areas. Gary has edited and contributed articles to the award-winning Southwest International Personal Computer Club monthly magazine, "Throughput", since December, 2003.* 

### **The Disintegration of Service**

*Written by Jerry Goldstein, Vice President and Newsletter Editor, The PC Users Group of Connecticut, [www.tpcug.org,](http://www.tpcug.org) jerryg (at) attygoldstein.com* 

*This article has been obtained from APCUG with the author's permission for publication by APCUG member groups; all other uses require the permission of the author (see e-mail address above).* 

Want to make a free oversea calls to India? Just call for technical support on your computer, Internet service, or cable service. You are likely to be routed overseas to India. You then get the pleasure of talking to the "well trained" script readers. About the only thing they are trained for is to tell you: "Yes, very much I can help you." You hear this phrase whenever you call for tech support. The techs use that phrase to hide the fact that they are spending that time to check their index sheets for key words in what you told them was your problem. They then turn to that page in their script book and start reading off a page that is supposed to match your problem. The key word is "supposed." Reality is far from tech support fantasy.

Tech support used to mean reaching a person knowledgeable in the problem you were calling about. Now it is a means the manufacturers and utility suppliers use to avoid dealing with customers. There was a time when the support staff knew and understood computers. But then the corporations came up with the idea of making support calls difficult. They figured we would be less likely to complain if doing so was difficult. It is not bad enough instructions are written by non-English speaking people. Now we have to get the instructions interpreted by someone who failed a course in English as a second language. Which is pretty tough to do in India, a country where English, along with Hindi, is the official language. (I won't even go into how all those people in India suddenly have American names like Jack and John when they join tech support.)

I know my patience has a limit. I test it regularly when I call for Tech Support. Thanks to the service quality of my utility, cable, and Internet providers I get to test my patience all too often.

Tech support did get smarter, though not for the better or to the benefit of the consumer. Used to be you could ask for a supervisor and be moved up to someone in the states. Now tech support in India has their own supervisors who are as good as the base level worker at helping. Pretty much no help at all.

If you are lucky enough to be moved up the ladder to what is often called the "corporate escalation department" you will find your anger escalate as well. Corporate only works business hours and Monday through Friday, sometimes. Holidays or any other excuse means you won't reach corporate help. What will corporate escalation do when you get there? Route you to the technical support staff in the states you needed from the beginning. But first you need to wait 24 hours for a return contact. Oy\*

How do I know so well how tech support fails to work? I am my family and business' IT person. That means I am often on the phone with tech support. I recently spent five days without Internet service thanks to Earthlink's outsourcing its tech support to India. After days of trying to get Earthlink to fix the problem I called the line provider that Earthlink uses and had them fix the problem myself. Total outsourcing.

Is there a way to avoid all this? There are less chances everyday as corporate America outsources its human interface with its customers. Can we do anything about it? Sure. When looking at what to buy, or a service to use, take into consideration how the manufacturer or provider will support its product. Use products and services that support you as a human and not as a joke.

 $*$  = For those few unfamiliar with "Oy" please click HERE [\(http://en.wikipedia.org/wiki/Oy\\_vey\)](http://en.wikipedia.org/wiki/Oy_vey) 

## **Ted's Stuff**

#### *By Ted Littman, NOCCC Editor*

In this column, I share with my fellow NOCCC members and other readers, those links that I have found to interesting and useful web sites as well tips and ideas on computing that I come across and suggestions from NOCCC members.

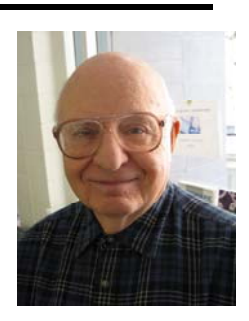

### **Microsoft Says**

#### **Reduce the Risk of Online Fraud**

#### **([http://co1piltwb.partners.extranet.microsoft.com/mcoeredir/mcoeredirect.](http://co1piltwb.partners.extranet.microsoft.com/mcoeredir/mcoeredirect.aspx?linkId=11894827&s1=91ad5d30-5798-a712-865e-ed38701848f4) [aspx?linkId=11894827&s1=91ad5d30-5798-a712-865e-ed38701848f4\)](http://co1piltwb.partners.extranet.microsoft.com/mcoeredir/mcoeredirect.aspx?linkId=11894827&s1=91ad5d30-5798-a712-865e-ed38701848f4)**

Identity theft has been around for a while, but the cost to consumers has risen since criminals have gone online. This article summarizes everything you need to know about online fraud: common types of scams, how to prevent a scam from happening to you, what you should do if you see suspicious activity, and how to report possible fraud. Plus, learn six common signs of a scam.

#### **E-mail Scams and How You Can Spot Them**

There are thousands of e-mail scams out there, and creative online criminals are always coming up with more. A recent example: bogus e-mail that supposedly confirms an airline ticket reservation

(**[http://co1piltwb.partners.extranet.microsoft.com/mcoeredir/mcoeredirec](http://co1piltwb.partners.extranet.microsoft.com/mcoeredir/mcoeredirect.aspx?linkId=11720763&s1=91ad5d30-5798-a712-865e-ed38701848f4)t. [aspx?linkId=11720763&s1=91ad5d30-5798-a712-865e-ed38701848f4](http://co1piltwb.partners.extranet.microsoft.com/mcoeredir/mcoeredirect.aspx?linkId=11720763&s1=91ad5d30-5798-a712-865e-ed38701848f4)**).

Others include the recurrent "Microsoft Lottery" e-mail scam (**[http://co1piltwb.partners.extranet.microsoft.com/mcoeredir/mcoeredirect.](http://co1piltwb.partners.extranet.microsoft.com/mcoeredir/mcoeredirect) aspx?linkId=11720764&s1=91ad5d30-5798-a712-865e-ed38701848f4**) and other fake communications that appear to come from Microsoft **[\(http://co1piltwb.partners.extranet.microsoft.com/mcoeredir/mcoeredirec](http://co1piltwb.partners.extranet.microsoft.com/mcoeredir/mcoeredirect.aspx?linkId=11720765&s1=91ad5d30-5798-a712-865e-ed38701848f4)t. [aspx?linkId=11720765&s1=91ad5d30-5798-a712-865e-ed38701848f4](http://co1piltwb.partners.extranet.microsoft.com/mcoeredir/mcoeredirect.aspx?linkId=11720765&s1=91ad5d30-5798-a712-865e-ed38701848f4)**).

Microsoft says that your best defense against this type of fraud is to learn the telltale signs of a fraudulent e-mail (**[http://co1piltwb.partners.extranet.microsoft.com/mcoeredir/mcoeredirect.](http://co1piltwb.partners.extranet.microsoft.com/mcoeredir/mcoeredirect.aspx?linkId=11720766&s1=91ad5d30-5798-a712-865e-ed38701848f4) [aspx?linkId=11720766&s1=91ad5d30-5798-a712-865e-ed38701848f4](http://co1piltwb.partners.extranet.microsoft.com/mcoeredir/mcoeredirect.aspx?linkId=11720766&s1=91ad5d30-5798-a712-865e-ed38701848f4)**) and follow these steps if you receive a suspicious message: (**[http://co1piltwb.partners.extranet.microsoft.com/mcoeredir/mcoeredirec](http://co1piltwb.partners.extranet.microsoft.com/mcoeredir/mcoeredirect.aspx?linkId=11720767&s1=91ad5d30-5798-a712-865e-ed38701848f4)t. [aspx?linkId=11720767&s1=91ad5d30-5798-a712-865e-ed38701848f4](http://co1piltwb.partners.extranet.microsoft.com/mcoeredir/mcoeredirect.aspx?linkId=11720767&s1=91ad5d30-5798-a712-865e-ed38701848f4))**.

#### **Watch How-to videos on Computer Safety**

#### **([http://co1piltwb.partners.extranet.microsoft.com/mcoeredir/mcoe](http://co1piltwb.partners.extranet.microsoft.com/mcoeredir/mcoeredirect.aspx?linkId=11894844&s1=91ad5d30-5798-a712-865e-ed38701848f4) [redirect.aspx?linkId=11894844&s1=91ad5d30-5798-a712-865e](http://co1piltwb.partners.extranet.microsoft.com/mcoeredir/mcoeredirect.aspx?linkId=11894844&s1=91ad5d30-5798-a712-865e-ed38701848f4)ed38701848f4)**

Do you like to see how to do things rather than read about it? Then atch these videos for tips on computer watch these videos on security, privacy, and Internet safety.

#### **How to Choose a Firewall**

**([http://co1piltwb.partners.extranet.microsoft.com/mcoeredir/mcoe](http://co1piltwb.partners.extranet.microsoft.com/mcoeredir/mcoeredirect.aspx?linkId=11720784&s1=91ad5d30-5798-a712-865e-ed38701848f4) [redirect.aspx?linkId=11720784&s1=91ad5d30-5798-a712-865e](http://co1piltwb.partners.extranet.microsoft.com/mcoeredir/mcoeredirect.aspx?linkId=11720784&s1=91ad5d30-5798-a712-865e-ed38701848f4)ed38701848f4)** 

There are three types of firewalls. Learn the pros and cons of each.

*[\(continued on p. 14\)](#page-13-0)* 

### Review Editor's Corner

# **Products Available For Review**

The NOCCC is regularly sent copies of books or software by the publishers for our review. **We can also request specific products for you to review.**  These reviews are published in this newsletter, the Orange Bytes. **Then you get to keep the book or software.** If you are interested in doing a review,

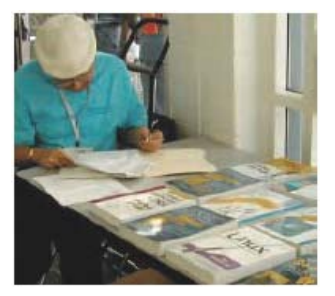

please call or send me an e-mail and provide your membership number, phone number, and e-mail address; or pick up the product in the lobby of Irvine Hall at the next NOCCC meeting. **Ted Littman, (714) 779-1936, [reviews@noccc.org.](mailto:reviews@noccc.org)**

### **Boxed Programs and CDs**

**None currently.** 

### **Books**

#### **PC Hardware None.**

#### **Operating Systems**

**Networking with Microsoft Windows Vista** – A complete beginner's guide to creating, configuring, administering, & using a small network of computers with the Vista operating system. From Que; MSRP=\$40.

**Creating Vista Gadgets** – Sams; Rajesh Lal. MSRP=\$35.

#### **Office & Home Programs**

**New: Ado.net 3.5, LINQ, & EF w/VB2008** – From Murach For database programmers. MSRP=\$52.

**New: Office 2008 for the Mac on Demand** – If you use this Microsoft suite on your Mac, this book by Steve Johnson should be of interest. From Que. MSRP=\$30.

**New: FileMaker Pro 10 In Depth** – Written by Jesse Feiler & published by Que, this book covers the features of this powerful database system and is aimed at the FileMaker developer community. MSRP=\$40.

**New: The Truth about Green Business** – By Gil Friend from FT Press. MSRP=\$19.

**Microsoft Office PowerPoint 2007 Complete Makeover Kit –**  From Que, includes a CD, MSRP=\$30.

#### **Internet**

**New: Web Geek's Guide to Google Chrome** – The browser of your dream? ByLedford & Davis from Que. MSRP=\$20. **New: Murach's Ado.net 3.5 LINQ and the Entity Framework with VB 2008** – MSRP=\$52.50.

**Cloud Computing** – Web-based applications that change the way you work and collaborate online. What it is, how it works, and who should use it. Authored by Michael Miller from Que.  $MSRP = $25$ .

**Understanding AJAX** – If you are already an experienced Web developer, this book by Joshua Eichorn, senior architect for Uversa, will show you exactly how to create rich, useable, Internet applications using AJAX. MSRP=\$40.

**Microsoft Expression Blend Unleashed** – Sams; Brennon Williams. MSRP=\$50. For developers of interactive Web & desktop applications; take graphical assets & blend them with functional .net code through the power of XAML and the WPF platform.

**Microsoft Voice & Unified Communications** – From Addison-Wesley. MSRP=\$40.

#### **Digital Photography & Design**

**New: The Shot Doctor** - The Amateur's Guide to Taking Great Digital Photos. By Mark Soper from Que. MSRP=\$20.

**New: The Art of 3D Computer Animation and Effects, 4th Ed. –** Whether you are a student, an independent artist, or creator, this book by Isaac Kerlow gives you a broad palette of tips & techniques for bringing your visions to life through 3D animation. From Wiley. MSRP=\$65.

**New: Adobe InDesign Styles –** Author Michael Murphy explores styles in InDesign CS4 for graphic designers, art directors, and production artists starting with the simplest concepts and building up to the most intricate and time-saving concepts. Peachpit Press. MSRP=\$45.

**New: Real World InDesign CS4** – This book covers the waterfront on Adobe's new design suite. Authored by Olav Kvorn & David Blatner, is is published by Peachpit Press. MSRP=\$55.

**New: Photoshop CS4 Down & Dirty Tricks** – By well-known author, Scott Kelby & from New Riders. MSRP=\$45.

**New: Teach Yourself Photoshop CS4 in 24 Hours** – Sams.  $MSRP = $35.$ 

**New: The Adobe Illustrator WOW! Book/CD** – Peachpit Press. MSRP=\$60.

**Becoming a Digital Designer –** A book from Wiley. MSRP=\$35.

**Packaging Sustainability** – This Wiley book covers tools, systems, & strategies for innovative package design. \$50.

**The Graphic Designer's Guide to Portfolio Design – A useful** book by Debbie Rose Myers for those interested in graphic design or multimedia. With sample portfolios and step-by-step instructions. From Wiley. MSRP=\$45.

#### **Security**

**The New School of Internet Security – Security experts Adam** Shostack & Andrew Stewart address the biggest, toughest problems and how to solve them. From Addison-Wesley, MSRP=\$30.

**dotCrime Manifesto – How to Stop Internet Crime** – How to build a better, safer Internet by Phillip Hallam-Baker is from Addison Wesley, MSRP=\$30.

**Router Security Strategies, Securing IP Network Traffic Planes –** From Cisco Press, this book by Gregg Schudel & David Smith, ehis book tells you how to segment and protect traffic in the data, control, management, and services planes. MSRP=\$65.

**The Craft of System Security –** From Addison-Wesley, MSRP=\$60.

**Cisco Networking Simplified,**  $2^{nd}$  **Ed.** – A comprehensive visual explanation of networking technologies from Cisco Press/Prentice Hall. MSRP=\$40.

**CCIE Professional Development Network Security Technologies and Solutions** – A comprehensive, all-in-one reference for Cisco network security – Authored by Yusuf Bhaiji, from Cisco Press, this 790-page hardcover book has an MSRP=\$80.

**The New School of Information Security** – Addison-Wesley;Adam Shostack & Andrew Stewart. MSRP=\$\$30. Why critical problems exist & how to solve them.

**Is it Safe? Protecting Your Computer, Your Business, and Yourself Online** – Que; Michael Miller. MSRP=\$25. Identity theft, data theft, Internet fraud, online surveillance, & Email scams.

**Blown to Bits: Your Life, Liberty, and Happiness after the Digital Explosion** – Addison-Wesley; Hal Albelson, Ken Ledeen, & Harry Lewis. MSRP=\$26.

Cisco ASA, PIX, and FWSM Firewall Handbook, 2<sup>nd</sup> Ed. -From CISCO Press, MSRP=\$60.

# **Preparing a Review or Article for the NOCCC Orange Bytes**

#### *By Steven Breitbart, NOCCC*

There are two sections in the NOCCC newsletter, the Orange Bytes, where our members can contribute reviews and articles. They are the **Computer Talk** section and the **Product Reviews** section.

Articles in the **Computer Talk** section can be about almost any computer or technology related experience that you have had. For example, getting a new ISP, getting an ISP to change your connection speed, converting a PC to Linux, using a MacIntosh PC for the first time - the list is endless.

The **Product Reviews** section can be a review of almost any type of computer hardware, software, or book about a computerrelated topic. The item can be something you have bought or obtained from the NOCCC. Once you agree to do a review, you will generally have 2 months to complete it. These reviews are published in this newsletter, the Orange Bytes

The NOCCC Reviews Editor, Ted Littman, (714) 779-1936, [reviews@noccc.org is](mailto:reviews@noccc.org) often sent copies of books or software by the publishers for review by one of our members. **We need NOCCC members to take these items and commit to reviewing them promptly. The reward for doing a review is that you get to keep the book or software.** If we do not review them, they may stop sending these items in the future.

**Important!** There are two articles at the following link. One provides suggestions and guidelines for preparing a review or article for the Orange Bytes. The second provides guidelines for submittal. Please read both. The link is: **[www.noccc.org/bytes/info/index.html](http://www.noccc.org/bytes/info/index.html)** 

The NOCCC reserves the right to refuse to publish any review at the discretion of the editors of the Orange Bytes newsletter or officers of the club. Reasons may include, but are not limited to, length and quality of the review or offensive nature of the product or of the review.

# **No Password Needed for Latest Web Orange Bytes**

#### *By Steven Breitbart, NOCCC*

The latest posted issue of the Orange Bytes is now available in PDF format and in color with **live** internal and external links. Go to our website, [http://www.noccc.org/bytes/index.html.](http://www.noccc.org/bytes/index.html)  There is no requirement for a user name and password to access it. Older issues are also available.

**All critical pages of our web site have been updated by Jim Sanders & Ted Littman.** 

**But, we urgently need a volunteer for Web Master to maintain the required updates. If you can help, contact President Jim Sanders.** 

> **Stupid is forever, ignorance can be fixed. Don Wood**

**Computers make it easier to do a lot of things, but most of the things they make it easier to do don't need to be done. Andy Rooney (1919 - )**

**The great thing about a computer notebook is that no matter how much you stuff into it, it doesn't get bigger or heavier. Bill Gates (1955 - ),** *Business @ The Speed of Thought*

### **Unleashing Microsoft Windows Vista Media Center**

#### *Review by Ben Lochtenbergh, NOCCC*

Unleashing Microsoft Windows VISTA MEDIA CENTER says the front cover of this Mark Edward Soper 531 page \$34.99 list price QUE book. "Watch and record TV!" First Printing October 2008. Back cover "For most Windows Vista users, Media Center is unknown territory." User Level: Beginner - Intermediate. (User Group members can purchase the book at 35% off list & free shipping from Que/Informit – see Membership Benefits page in this

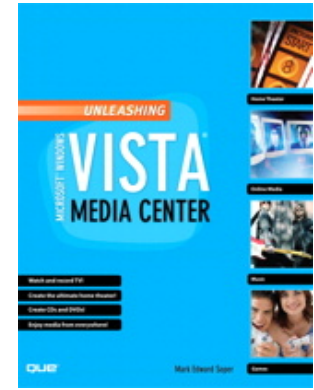

newsletter). ([http://www.informit.com/store/product.aspx?isbn=0789736713\)](http://www.informit.com/store/product.aspx?isbn=0789736713) 

It claims "Complete coverage of every feature of Windows Vista Media Center" hereafter WMC. This got my curiosity going. I bought an \$800 PC with Vista Home PREMIUM the week it was released by Microsoft January 2007. Weeks later I recorded Super bowl XLI now a 3½-hour DVD. It plays as background noise sometimes. I enjoy the opening kickoff punt return by Devin Hester and the commercials. I have two years experience with WMC without reading a book. I configured WMC to automatically record daily news into a 50MB area. The oldest recordings automatically deleted when space is needed. These recordings occur without connection to the Internet, just like VCR tape recordings of the analog TV days without the rewinds. My Internet is mostly disconnected.

Let me first tell you my biggest problem with WMC. As a longtime user of Windows I know how to navigate folders, files, etc. as a programmer. With WMC we all must learn another User Interface, hereafter UI; inefficient with screen real estate resulting in short lists and many clicks but self-explanatory. It appears that WMC was designed for users more familiar with TV remotes then computers.

My first reason for reading this book was to find an alternative UI. After reading all pages I found none.

The most useful part of this book to me is Chapter 15, second to last chapter, which has 57 references to Third-Party Apps. It concludes with specific websites stating: "There are many more add-ons on the Internet."

I hope I'm not unfair to WMC beginners but this book essentially reiterates what I can surmise by reading the WMC UI. Sure, sometimes I misunderstand but the number of possibilities is limited. There are no help buttons or WMC help screens. Thus, a book like this creates value and direction. Yes, there is a lot of reading about stuff that doesn't apply to most situations but completeness for all is attempted. Annoying are the many references to February 17, 2009 - effective June 12, 2009 - about turning off analog TV transmissions in the USA, now history.

This book covers a wide variety of topics. Let me list what I consider the highlights: Hardware and software consideration for someone wanting to set up or buy a WMC system; Enjoying movies, TV, photos and music with WMC; Playing games with WMC; Creating CDs and DVDs; Using Media Center Extenders, Windows Media Player, Windows Movie Maker, Windows (Live) Photo Gallery with WMC; Connecting with Windows Home Server and other PCs. The author mentions running WMC on a dedicated system, which I don't, but I can see doing that. This home entertainment system can consume much leisure time and costs relatively little money. Be it TV free over-the-air or paid, music, movies made personally or acquired, or photography. Oh, I forgot radio. Do you know you can stop a WMC FM radio program and then continue ten minutes later without losing content? Same with TV, WMC just buffers the information.

I appreciate page 196. It has no headings, no pictures, no help boxes, just plain text using one font. It goes beyond describing what we can see in the UI. It explains what a digital camera does in relation to WMC. Soper's line "I teach digital photography classes" glows. What I like about WMC Pictures is that each image shows file name and date taken in the upper-left corner. This helps if you merge multiple camera shots taken the same day. There is an error on page 198. It says: "The picture name and the date the picture was last modified appear in the upper-left corner." I found it always shows date TAKEN, never date last modified! I see no option to change this, neither is there a way to add information like: time taken, F-stop, etc. This software development is left to others.

It was pleasant to read page 432. It explains something I've been doing for years, namely "How to create a DVD from recorded TV." I found the explanation complete.

The filenames of TV recordings include a European date format. I prefer the American month/day/year format. I found no mention about this in the book and no place to change it in WMC.

About the WMC Guide: The remote has several buttons to invoke it; the Guide has the same TV schedules you'll find in newspapers. They don't list the extra channels you can get overthe-air. All play in WMC on my PC and my HDTV standalone using only one antenna on a tripod. ABC has 7-1, 7-2, and 7-3. CBS has 5-1, 5-2. NBC has 4-1, 4-2, and 4-4. PBS has multiple channels too. You must add the extra channels to WMC Guide.

About a test I did: Monday June 22 my HDTV guide listed a movie "Ambush Bay" on Channel 5-2 from 7 PM to 9 PM. The really do need to learn. That there are a number of programs available that will automate various aspects of any e-commerce site. That WMC Guide listed two episodes of "Two and a Half Men" and one episode of "Gossip Girl" scheduled on Channel 5- 2 between 7 PM to 9 PM. The Guide simply replicated Channel 5-1 information. What I have been doing in cases like this is to make a Manual Recording in WMC specifying start and end time found on my HDTV. I posted one photograph of my HDTV and WMC demonstrating the discrepancy at [www.noccc.via.us/guides be](http://www.noccc.via.us/guides)st viewed with 200% image. I trust scheduling will improve in the future.

About this book: Adding channels is not in the index. Page 82 refers to page 109 which has a screen print showing "Add Missing Channels" on the third line. The first line has an explanation, all other lines have none! Prompting, without stating, 'beginners to explore these possibilities on their own,' without a book. To get there: Open WMC, select Tasks, Settings, TV, Guide, Add Missing Channels, Add DTV Channel, Enter channel number "Example 37-2." I added 12 channels this way.

Conclusion: This book covers all available media most of which have other software equivalents or better and it tells you so. The unique value of this book is coverage of applied TV technology. Am I glad I read this book? My return on invested time was minimal. Can I recommend buying this book? If you need handholding and/or you want a collection of WMC information in one binding, Yes.

### **Google Docs 4Everyone**

#### *Review by John Krill, NOCCC*

Confession first: I'm a big Google fan. After two nightmare situations with Yahoo!, I went over to the bright side and got a

gmail account. Now I have four gmail accounts. The center of my Internet existence is Google's Personal Web portal. I also use Google Blogger for three blogs. Lastly there is Picasa for organizing all my photos and the Picasa's web space for displaying the photos I want to share with others.

The one Google application that I have wanted to use but have put it off is Google Docs. This application is a word processor, spreadsheet, and presentation

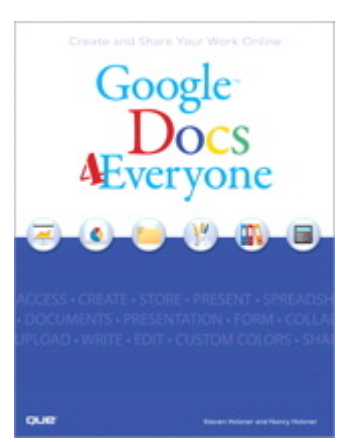

program in one wrapper. Why use Google Docs when Microsoft Word and Excel are fast and easy to use? The primary reason is Google Docs ability to easily collaborate and share with others.

You can't learn this stuff on your own -- can you? That's where *Google Docs 4Everyone* comes into play. Lets be honest I really didn't think I needed a manual to learn Google Docs. I was wrong. The first chapter alone gave me information on Google

accounts that I've already taken advantage of. If you only read about the collaboration tools (Chapters 5, 8, and 10) in Google Docs you will benefit greatly. The book covers word processing, spreadsheets, presentations, and collaborating and sharing the documents you work with in Google Docs.

Remember the manual you received with your software? Well *Google Docs 4Everyone* is your manual for Google Docs. It's that simple. Most of you have a wealth of knowledge using word processors, spreadsheets, and presentation software and what you need is a manual that gives the basics of Google Docs, especially its limits. The important subjects are those that make Google Docs special. Primarily its collaboration tools and Google Docs ability to publish to the Web and post to blogs. It's all covered in *Google Docs 4Everyone*.

This book is very much recommended. I'm now a big fan of Google Docs because of *Google Docs 4Everyone*.

The list price for *Google Docs 4Everyone* is \$19.99 and it can be had at Amazon for \$13.59*.* (It also can be ordered from the publisher with a 35% discount – see Membership Benefits page in this newsletter.) *Google Docs 4Everyone* is authored by Steven Holzner and Nancy Holzner. 251 Pages. Publisher: QUE, 800 East 9th St., Indianapolis, Indiana, 46240. ([http://www.informit.com/store/product.aspx?isbn=0789739364\)](http://www.informit.com/store/product.aspx?isbn=0789739364)

### **dotCrime Manifesto**

#### *Review by John Lundgren, NOCCC*

This is a book review of the above hard cover book, which has a subtitle (in upper case) of HOW TO STOP INTERNET CRIME. The ISBN-13 is 978-0-321-50358-9; the publisher is Addison-Wesley. The book has four sections: 1. 'People not bits', 2. 'Stopping the cycle', 3. 'Tools of the trade', and 4. 'The accountable web'. The book is a bit more than 400 pages. MSRP=\$24. A 35% discount is available when ordered from the

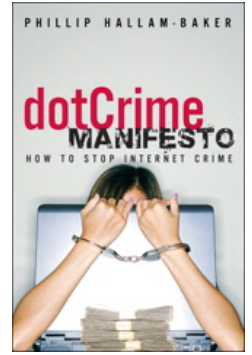

publisher – see Membership Benefits page in this newsletter.) ([http://www.informit.com/store/product.aspx?isbn=0321544714\)](http://www.informit.com/store/product.aspx?isbn=0321544714)

The author, Phillip Hallam-Baker, lectures and knows how to keep his audience's attention, at least in print, since I can't speak for his in-person lectures. Although the book's subject seems rather dry, this author kept me entertained with anecdotes such as the Mr. Coffee machine example on P. 62, and good Web historical content. It's not filled with geek speak, it's an excellent Layman's guide, and I think it's a good read. I should point out that although the author is British, I thought it odd that I didn't find the text to have typically British grammar; perhaps that's because his employer is a U.S. company. To help the reader refresh, each chapter is ended with a page of Key Points for revue. Some examples have a reference number and in the back of the book there is a list of reference notes for each chapter.

This book discusses the Internet crime problem with historical examples and in the future what must be changed to reduce this problem. The book describes the crimes on the web, and points

<span id="page-13-0"></span>out that they are essentially the same crimes that have been going on for eternity, just that they have now been adapted to the web. It's the same old fraud, confidence games, tricksters, liars, cheats and thieves.

Hallam then points out that the reason these crimes prosper on the Net is lack of accountability, and how this makes it difficult or impossible for law enforcement to trace down the suspect. He explains his well thought-out solutions to these problems. One example he uses is the automobile, and how early on people found that license plates and driver's licenses, and traffic laws that made people accountable have helped to make the highways a much safer place.

Hallam then shows how to make the net accountable through the widespread use of public key encryption to make certain that transmissions are really from where they say they're from. Again I should point out that as the author stated in the preface he has deliberately avoided the use of Geek Speak, or jargon. This helps the layman to truly understand the simple, underlying principles and methods he lays out.

The author is a senior at Verisign, and thus has to speak for his company at times when he puts forth solutions, since his company is involved in this. But the book is not a sales brochure for his company's products.

Throughout the book, he stresses the user's experience, and how security and accountability must not negatively impact the user. I quote one of my favorites: "The user is ... bombarded with information he simply doesn't need, such as warning dialogs of the type that lawyers write to dump responsibility for security onto the user." I can speak from my own experience how important this is. I have seen situations where, in the name of security, the password complexity and mandatory change intervals are so onerous that most users have their passwords written on a Post-it on their monitor. This completely defeats the security! Anyone can walk up and sign on as another person.

In one example that Hallam used, you want to know that your child is visiting a chat room that is for children, and that other chatters are not pedophiles posing as children. Some form of authentication must be required so that the chat room users must prove that they are children, yet must not require the child to reveal his or her true identity. Then I had to think about his example of Alice, and her visit to the local bar. He points out that the bartender only needs to know that Alice is of legal drinking age, but Alice does not need to prove that she is Alice that's none of the bartender's business. And the bartender does not need to know how many times Alice has been there before. Thus, when Alice shows her driver's license, it is really revealing too much information. These are interesting thoughts, now that he has compared the online world to a situation in the real world

I hope you find this book as enjoyable as I did. I just hope that his accountability solutions are soon implemented; they were desperately needed long ago.

#### **A Few Closing words**

I must mention spam, for that is one subject the author discusses. Right now our email statistics show that more than 90 percent of all emails are spam, which means we are continually deluged with a tsunami of junk emails. Of the remaining 10%, some of those emails are spam that managed to sneak through, so the actual percentage is even higher than 90 percent. Statistics from some authoritative sources say it's 92 percent. That small percentage that sneaks through is still enough to make it worthwhile for the spammers. If no one bought any of their fraudulently advertised products, the spammers would have to do something else to make money.

Two wise advisories are: 1. Never buy anything advertised in junk email. 2. Never click on a link that is in a junk email. This is especially true for phishing emails, those that say your bank or Paypal requires you to verify your account. If you have reason to believe that the email might be true, go to your web browser and type in the URL for the bank or [www.paypal.com,](http://www.paypal.com) and log in using this method. If you click on a link in a junk email, it will steal your account and password. My hope is that all the spammers get thrown in jail. I was elated to read recently that a prolific spammer was locked up for 3-1/2 years. The problem is there are many more out there. Will the Net survive? Only time will tell.

#### **Ted's Stuff** *(continued from p. 9)*

**Insert Graphics in Microsoft Excel® Headers and Footers**  (**[http://co1piltwb.partners.extranet.microsoft.com/mcoeredir/mcoe](http://co1piltwb.partners.extranet.microsoft.com/mcoeredir/mcoeredirect.aspx?linkId=11764049&s1=91ad5d30-5798-a712-865e-ed38701848f4&p1=Ted&p2=) [redirect.aspx?linkId=11764049&s1=91ad5d30-5798-a712-86](http://co1piltwb.partners.extranet.microsoft.com/mcoeredir/mcoeredirect.aspx?linkId=11764049&s1=91ad5d30-5798-a712-865e-ed38701848f4&p1=Ted&p2=)5e[ed38701848f4&p1=Ted&p2=&p3=Littman&p4=&s2=U3nKFHj7x](http://co1piltwb.partners.extranet.microsoft.com/mcoeredir/mcoeredirect.aspx?linkId=11764049&s1=91ad5d30-5798-a712-865e-ed38701848f4&p1=Ted&p2=) [GQh5%2fZx6nogyyH5pus%3d](http://co1piltwb.partners.extranet.microsoft.com/mcoeredir/mcoeredirect.aspx?linkId=11764049&s1=91ad5d30-5798-a712-865e-ed38701848f4&p1=Ted&p2=)**)

Discover an easy way to add graphics to headers and footers in your worksheets.

#### **Where to Recycle Almost Anything**

**[\(http://green.msn.com/Tools/GreenDirectory/Recycle/Default.aspx\)](http://green.msn.com/Tools/GreenDirectory/Recycle/Default.aspx)** Find a recycling center in your neighborhood to dispose of everything from motor oil to computer monitors.

#### **Clean Your Computer Regularly**

 **([http://co1piltwb.partners.extranet.microsoft.com/mcoeredir/](http://co1piltwb.partners.extranet.microsoft.com/mcoeredir/mcoeredirect.aspx?linkId=11756653&s1=91ad5d30-5798-a712-865e-ed38701848f4) [mcoeredirect.aspx?linkId=11756653&s1=91ad5d30-5798-a712-](http://co1piltwb.partners.extranet.microsoft.com/mcoeredir/mcoeredirect.aspx?linkId=11756653&s1=91ad5d30-5798-a712-865e-ed38701848f4) [865e-ed38701848f4\)](http://co1piltwb.partners.extranet.microsoft.com/mcoeredir/mcoeredirect.aspx?linkId=11756653&s1=91ad5d30-5798-a712-865e-ed38701848f4)** 

And save costly maintenance fees later by following Millman's guide to a spotless computer system.

#### **Get the Most You Can From Your Computer**

#### **[\(http://co1piltwb.partners.extranet.microsoft.com/mcoeredir/](http://co1piltwb.partners.extranet.microsoft.com/mcoeredir/mcoeredirect.aspx?linkId=11756652&s1=91ad5d30-5798-a712-865e-ed38701848f4)  [mcoeredirect.aspx?linkId=11756652&s1=91ad5d30-5798-a712-865e](http://co1piltwb.partners.extranet.microsoft.com/mcoeredir/mcoeredirect.aspx?linkId=11756652&s1=91ad5d30-5798-a712-865e-ed38701848f4)ed38701848f4)**

Maintain your PC without the worry. Set up an automatic maintenance plan.

#### *By Steven Breitbart & Tia Christian, NOCCC*

Our own club member, and former Internet Security SIG Leader, Dave Keays, gave a presentation on "Using Web2.0 right." By "Web 2.0," he means the web as it is in 2009, chock full of social networking sites such as Twitter, FaceBook, and YouTube. His concerns about security also apply to sites such as Flickr and BlogSpot. Dave has been in the computer industry for about 25 years and is very aware of its inner workings. He is a web developer, online tutor, freelance programmer, and security specialist.

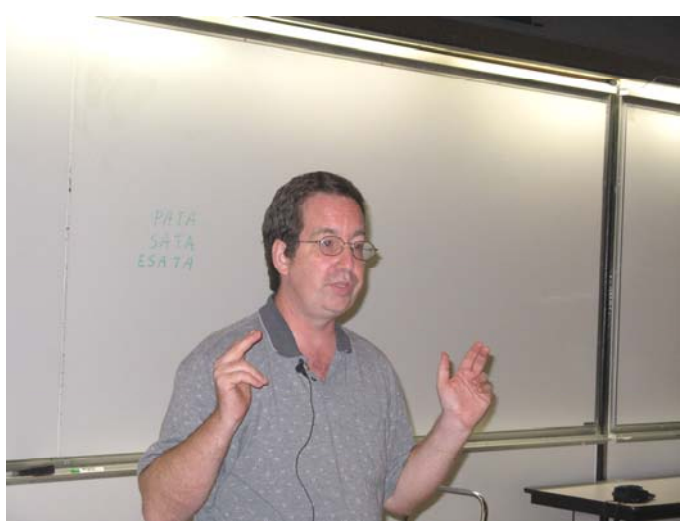

Initially, he defined the terms being used nowadays. For example, "cloud" is used to mean the Internet, "tweet" is a message sent using Twitter, "wall" is your homepage within a social networking site, "follow" is a friend you pay attention to and "poke" is a contact from someone else on the social networking site. (This last one will be important later.)

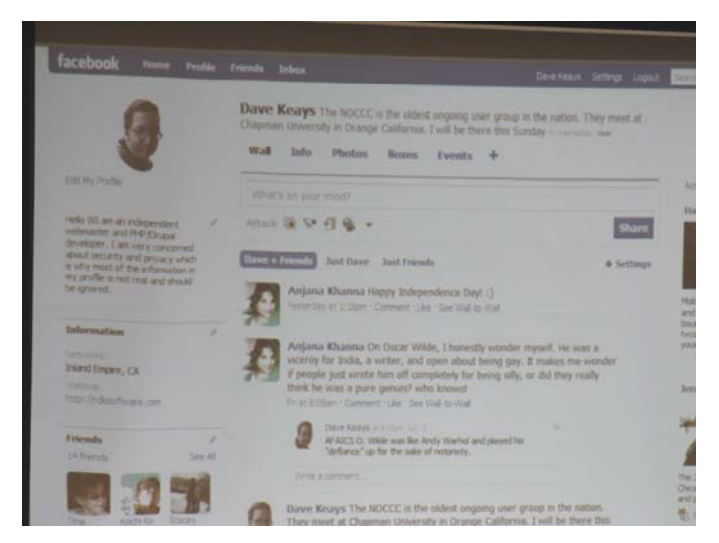

We learned that half of all legitimate desktop software gets around security measures. Even so, security has not been a major concern on social networking sites to such as degree that hackers are snooping through people's pages for information rather than attempting to gain information directly from their computers. Hacking, we were told, is a business, in which a botnet army of 1.9 million computers can generate \$190,000 per day.

Before you start thinking that all is gloom and doom, Dave mentioned some extraordinary uses of Twitter and Facebook. People were able to communicate vital information with these sites. During the recent California wildfires, they kept others aware of the location of fire front and the location of relief centers. During the Virginia Tech shooting, they were able to pass along messages about the location of the shooter before the campus was closed down. The protesters in Iran also used these sites to communicate with the rest of the world. So, Twitter and the other social networking sites are being used a bit like Ham Radio.

Dave told us another story. Police recently recovered a laptop stolen from a parked car. It had been set to automatically backup to the Internet. The legitimate owner went to the backup website to retrieve his data, and he noticed a new picture and profile there. The thief had taken his own photograph using the built-in webcam and set up a profile. Both got backed up! The police recognized the thief and he was caught. Not only did they recover the laptop PC, but lots of other stolen items.

Basically, the same precautions we all know about from email apply to the social networking sites. You don't trust that a tweet is from who they say are, especially if they ask for money or information. Similarly, links and applications provided within the site are not always what they claim to be; they may be one of the many forms of malware we all know about. Remember also that WIFI at public sites may not be secure, so don't divulge any critical information there. Do that on a wired network only.

Whether you use a social networking site or not, more private information about us all is "on the cloud" and more and more applications are outside your control, so Dave reviewed a few new precautions. In general, limit the number of people you designate as friends and reveal a limited amount of information. Disable options you don't need and don't allow search engines to index your hard drives. For Facebook, only friends should see your profile, wall messages, friend list, group list, web site, where you shop within Facebook and be able to poke you. The things you should not reveal to anyone within Facebook are your IM screen name, phone numbers, home address and email address. This part of the talk also included how to edit your settings in Facebook.

Dave's talk was accompanied by a *Google Docs* presentation document titled "Web 2.0 Security" which he accessed during the meeting. Dave uses Google Docs to store several documents he needs everywhere and he demonstrated a bit of how the sharing settings for each document can be changed. The document he used for the NOCCC talk is open to the public and can be accessed at:

[http://docs.google.com/Presentation?id=dcnf3d8n\\_3c939xfcj.](http://docs.google.com/Presentation?id=dcnf3d8n_3c939xfcj) If you want to look at it on the web, I recommend using Mozilla

<span id="page-15-0"></span>Firefox. If not, the document can be saved to your PC in PDF and other formats.

A tinyurl has been set up for the document, but as of this report it wasn't working correctly. Just in case the problem gets fixed, the tinyurl was [http://tinyurl.com/nlaa6o.](http://tinyurl.com/nlaa6o) At that point, we found out that some of us in the audience didn't know what tinyurls are, so, Dave addressed this also. He normally uses a Firefox "extension," essentially a plug-in for Firefox, to create these addresses which are much more convenient to type in. However, they can also be created by visiting the tinyurl web site at [http://tinyurl.com.](http://tinyurl.com) The people at tinyurl.com maintain the list of all the tinyurls that are created. So everyone can use them -- all you need to know is that they exist.

Believe it or not, there were even more questions that Dave answered and more that he mentioned. Most important among them was the free program called KeePass, which is a database for your passwords. The database is locked with one master key or a key-disk, so you only have to remember one master password or insert the key-disk to unlock the whole database. The database is encrypted using the best and most secure encryption algorithms currently known, AES and Twofish.

KeePass also allows you to organize your entries into categories and offers several ways to conveniently enter your username and password. You can use drag and drop, copy to the clipboard, or create auto-type sequences that can enter the login information with a single click. For more information visit [http://keepass.info/.](http://keepass.info/) 

Following the presentation by Dave Keays, we held an **auction** for the refurbished PC donated by Omni Technics, Inc. (eWaste). It was a Dell Optiplex GX50 and included Windows XP Professional and Microsoft Office XP. The entire computer system was put together from recycled components. It was won by member Linda Russell for \$150. Linda is shown in the photo below with her prize at Gerry Resch's Raffle Table.

Linda also won one of the raffle prizes as shown on the next page.

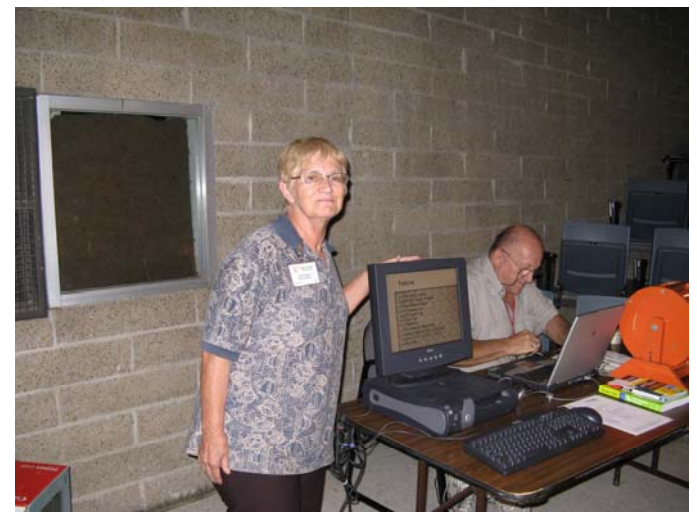

**There is nothing like being at the meeting!** 

#### **President's Message (continued from p. 3)**

Your fellow club member, **Dave Keays**, was the speaker at the main meeting in July. His presentation covered aspects of Web 2.0 and a number of security considerations when we are using one of the social networking sites such as, Twitter or Facebook. Some of the precautions mentioned almost seemed like they rated a response of Duh! But in the excitement of the moment we sometimes forget. Such as, after the thrill of going to the observation deck of the Empire State building while on vacation, you post a photo on Facebook saying that is where you were at that day. Telling the world that your house is empty is not a great idea.

**Issac Sanchez**, from Best Buy, is scheduled to be the speaker at the August 2nd meeting of NOCCC. He will be speaking on and demonstrating the GPS function of smart phones and the standalone GPS navigation devices. There are a large number of devices available in both the smart phone category and the standalone navigation device category. I am looking forward to getting a better understanding of the capabilities and the limitations of the two different categories. Within the standalone navigation device category alone, the capabilities and the prices cover a fairly large range.

NOCCC will be auctioning the Treasurer's old laptop computer. Details can be found on p. 3 in this Orange Bytes.

**Attendance at the Main Meeting has been light for the last few months. I hope we can do better in August. See you there.** 

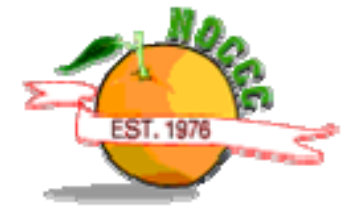

# **The July 2009 Opportunity Drawing Winners**

*Photos by Jim Sanders, NOCCC* 

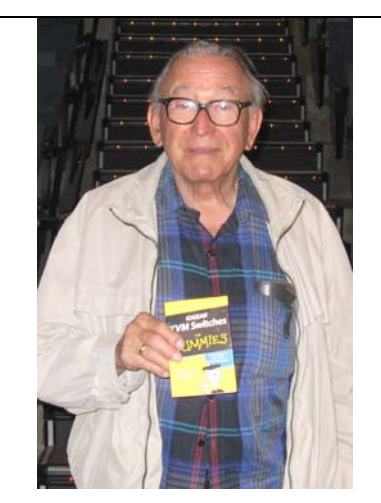

*Martin LaRocque* **Dale Atwater Dale Atwater Barth Bybee** 

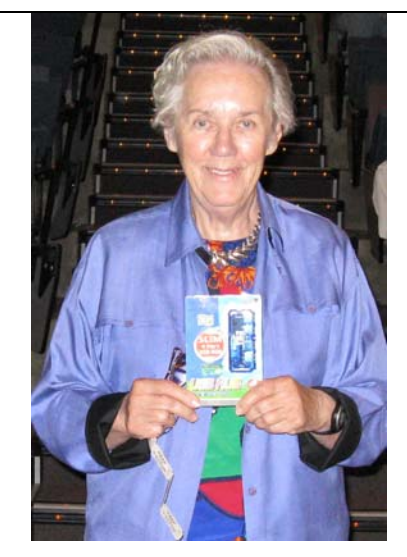

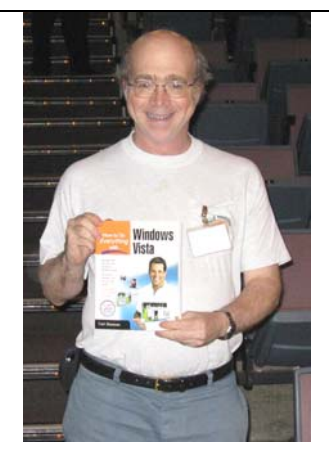

**Steven Breitbart Bob Dickson** 

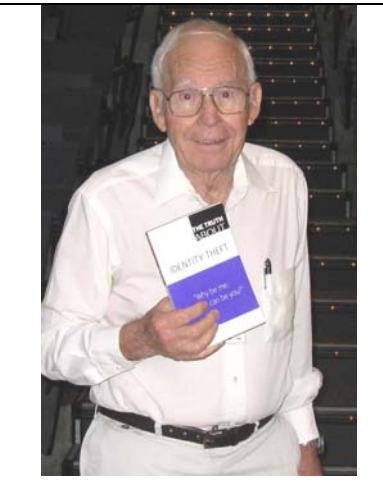

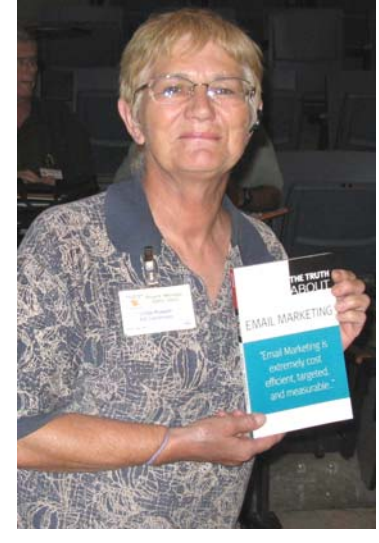

*Else Olovsson* **Linda Russell Barth Bybee Barth Bybee** 

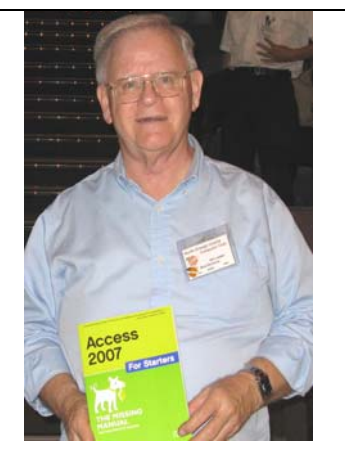

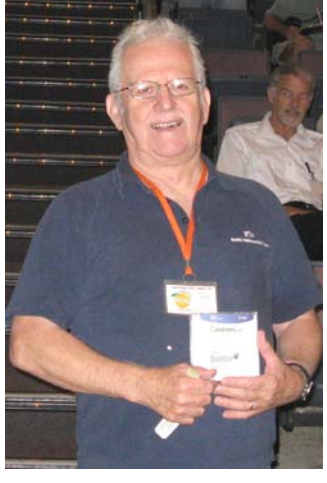

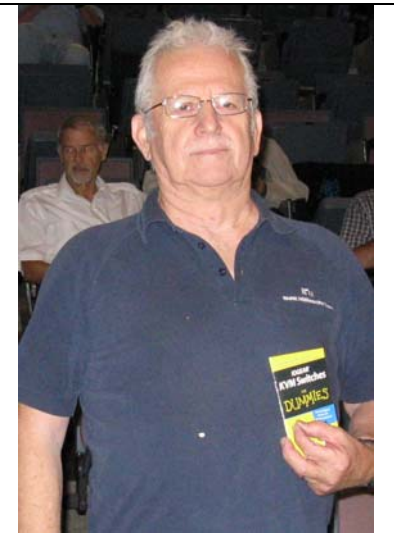

*Your photo could be here, but only if you buy a raffle ticket or wear your membership badge!* 

## SIG Meeting Reports

### **Beginner's Digital Photography**

#### *By Ed Schwartz, SIG Leader*

This month's meeting centered on metadata and its role in helping photographers catalog their pictures. Metadata is recorded by digital cameras into the headers of JPG's and RAW images and in called EXIF data. In addition, there are two other types of metadata including IPTC and XMP that are created by image editing or cataloging software. XMP data is often stored in separate files called

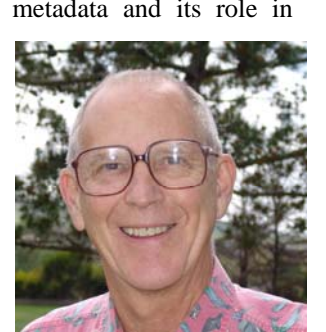

sidecars for images in the RAW format. These XMP files are nothing more than text files in a special XML format. The Adobe Lightroom image editor and cataloging program makes extensive use of metadata to allow a photographer to instantly retrieve any photo bases on keywords, ratings and many other categories of metadata including GPS data. The secret to success with this program or any other program that maintains a database of image metadata is good data entry when your pictures are first ingested by your PC. A little effort on the front end makes image retrieval a breeze later on. A brief explanation of metadata follows below:

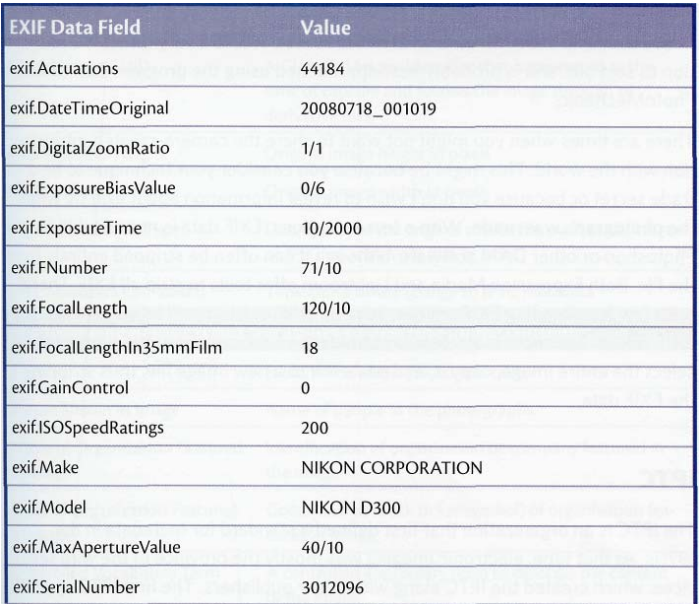

#### **EXIF, XMP, and IPTC: What's the Difference?**

- EXIF information is camera-created information, describing the image makeup, camera settings, and creation date and time of the file.
- IPTC metadata is information about the subject matter, creator, and ownership of the image. It's appended to an image by means of a template or by field-by-field entry.
- XMP is a standardized way of writing metadata to a file. Parametric edits, ratings, and program-specific metadata are usually written using the XMP tools. IPTC

data is also written to the file with XMP notation.

#### **EXIF**

EXIF is a standard used by camera manufacturers to store camera-created information in the file. The Japan Electronic Industries Development Association (JEIDA) created the specification to make image files produced by digital cameras more standardized. As of this writing, the EXIF specification is getting a bit long in the tooth—it has not been updated since 2002. The table below shows some of the EXIF values that are written to a Nikon D300 file.

#### **IPTC**

The IPTC is an organization that first defined a standard for metadata in the 1970s. At that time, electronic imaging was mostly the province of the wire services, which created the IPTC along with major publishers. The first IPTC specification was written with these constituencies in mind.

The IPTC core revision of 2004 created a number of fields that were more applicable to stakeholders outside the newspaper business. The revision included a number of ways to list the rights packages and license holders of the images. We saw the IPTC fields earlier in this chapter, in the screenshots from Bridge.

In June 2008, an extended IPTC schema was released with provisions to enhance the schema in some important ways. Table 3- 3 shows the new IPTC Extended fields that we did not look at in the licensing section of this chapter. The new schema adds fields to:

- Help create unique identifiers for images and to help trace derivatives back to originals.
- Record more licensing details, from model and property release information to PLUS identification.
- Better describe the subject matter in the picture, including a field to note an event name, if one is appropriate, as well as a field for the names of those pictured.
- Describe any artwork appearing in photos, so that paintings and sculptures in photographs can be properly identified.

#### **XMP**

XMP is not actually a schema, but rather a method to write metadata. It's a particular flavor of XML that Adobe developed for the storage of image metadata.

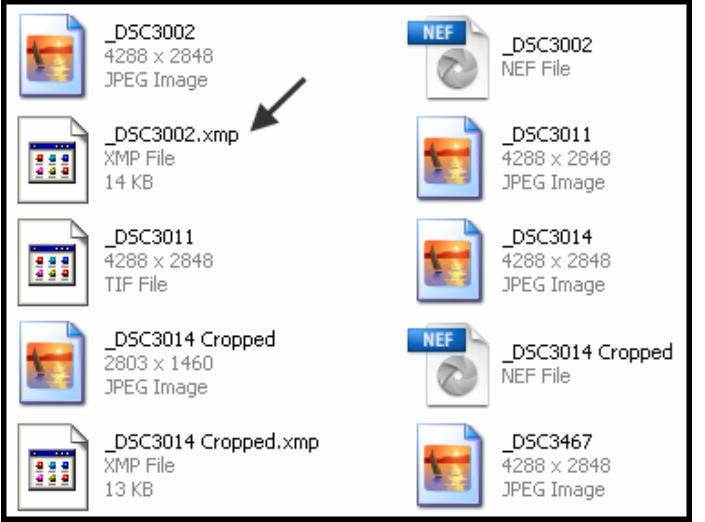

**18 Orange Bytes** 

#### Where does XMP live?

XMP data can live as embedded metadata in the file itself for file types that support XMP storage, such as TIFF, JPEG, PSD, and DNG. The XMP information can also live in a text sidecar file that resides in the same folder as the image file, see figure below. If you use Adobe Camera Raw to work on proprietary raw files, you've probably seen XMP sidecar files appear in your folders. XMP data can also live in the database of a catalog program.

The next meeting will discuss various methods for preparing slideshows and putting them onto DVD's.

*This SIG meets in Science 127 at 9:00 a.m.* 

### **Advanced Digital Photography**

#### *By Larry Klees, SIG Leader*

#### **Last Month**

Last month we had a detailed discussion about pixels in preparation for discussing Resolution. Resolution is important to

digital photographers on several occasions:

• It's important when we choose which new camera or lens to buy, considering quality of image vs.  $cost - today & in the$ future as we add equipment to our photographic systems.

• It's important when we tell our digital camera what resolution and file format to use to optimize storage speed and space for the intended use of the photo.

• It's important when you want to display

a photo on a projector, monitor, etc. to achieve fast speed and what kind & how much sharpening to get maximum clarity of presentation.

• It's important when we save an image file, upload it to the Internet or e-mail it; to get optimum upload, transmission & download speed. Also, proper display/print size on receiving end.

• It's important when we want to print an image. (Getting the best image from each of the multitude of printer types.)

 (Have *you noticed how many times I've already used the word important?*) As **important** as this topic may be; it's difficult to imagine one that is more **bewildering**. In preparation for the meeting, I wrote a list of terms for resolution relating to photography. The list had more than two dozen items and they all measure or alter resolution in a different way! To make matters worse even the best known names in the field of photography regularly publish incorrect usages of the word or its units of measure.

The purpose of the last meeting, and others to come, is to put these terms into perspective and demonstrate how to use resolution to your advantage.

One of the most pervasive terms of resolution in digital photography is the 'mega pixel'. A mega pixel is one million pixels. A 'pixel' is a picture element. In the '70s, few people new what a pixel is. Today everyone does (sort of). Never the less, just so every body is on the same page, it will be worthwhile to define a pixel.

#### *A pixel is a mathematical construct.*

This construct can be used as a common language that allows image capture devices to communicate with image processing software, and/or with image output devices. Most of our photos use the RGB (red green blue) color model. With that in mind, a pixel is a group of three numbers. Depending on the color model and file format used, the three numbers can be either 8 or 16 bits.

These three numbers represent the amount of red, green, and blue that makes up a uniform color of an area. This area is most usually a square. In the past rectangles have been used. (When hardware was much more expensive, the mathematical rocket science types figured out that if pixels are rectangular, fewer of them are required to recognize faces and manmade objects.) One of the SIG members mentioned a system that uses hexagonal pixels. (I can guess that hexagons may improve computational speed; or possibly that the circular lenses arranged in a hexagonal pattern on the sensor chip provide greater efficiency for capturing light.) For the remainder of this report we will assume that pixels are square.

Pixels are occasionally simulated in real life with Considerable accuracy. 'Fovion' sensors, a very few monochrome cameras, and some scanners are such input devices. Plasma displays, dye sublimation printers and 'high dots/inch stochastic dithering' printers are such output devices. Just about any other device uses an approximation of an approximation of a pixel. (You may have noticed that some cameras specify "effective" mega pixels. Secret proprietary software is used to create the approximations of pixels.) Most color CRT's (cathode ray tubes) add yet a third level of approximation. However approximate the simulation of a pixel may be, the end result is that it all works. It is convenient to pretend that pixels are real physical entities.

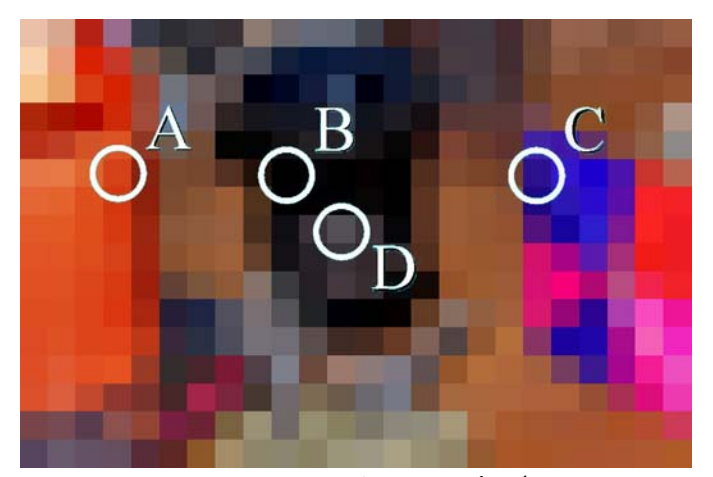

24 x 16 array represents 384 pixels

#### **MEGA PIXELS**

To be properly appreciated, you should zoom in until the image fills your screen. Please note that each square is a completely uniform color that can be represented by three numbers. I have labeled four of the pixels in the above image. Pixel "A" covers an area of red wax. Pixel "B" covers an area of black paint. Pixel "C" covers an area of blue plastic. Pixel "D" straddles areas of black paint and shiny aluminum. On a scale of  $0 - 255$ where 0 is dark and 255 is bright, the red, green, and blue numbers for pixel "A" are 213, 66, & 25 respectively. The numbers for pixel "B" are 0, 0, & 0 (it's unusual to find a completely black pixel). The numbers for pixel "C" are 45, 20, & 142. The numbers for pixel "D" are 83, 80, & 87.

The following is a higher resolution photo of the same subject.

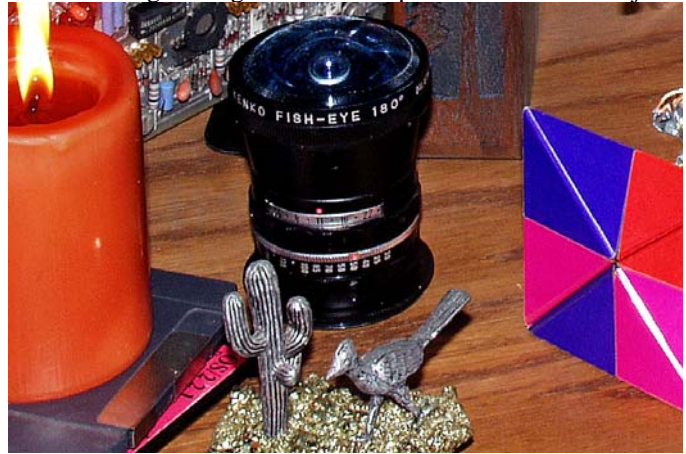

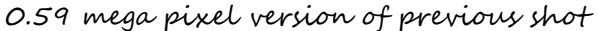

Note that as pixels get smaller, more & more of them can be packed into the same image (higher resolution). The approximation becomes very realistic. More mega pixels equates to more resolution. (Note: so far, I have only used the term mega pixels and not pixels per inch. The latter is a different, though, valid term which is seldom required except when printing.)

This has been a simplified description. It has only concerned mega pixels of eight bits per color or 24 bits per pixel. 30, 36, or even 42 bits per pixel provide more colors and can actually be turned into higher resolution. Also for you video buffs, higher numbers of frames per second equate to higher resolution. (When they're not playing with 3-D, IMAX shoots at 50 (if my memory is correct) frames per second instead of the usual 24 frames per second and get an incredible boost in resolution.

#### **At the August Meeting**

Now that we know what pixels are, we will examine image resolution and scaling. How much resolution do you need and how can you change it? How does sharpening relate to resolution?

Also, *please* bring your camera. The display cabinets located in the Irvine Lecture Hall contain many wonderful subjects to photograph. It is my hope that you will photograph some of these and bring the results to the September meeting. I will definitely be shooting more of the specimens in these cabinets.

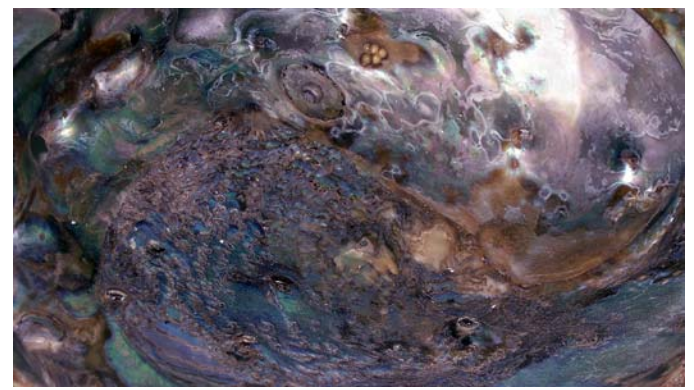

Last month I found this abalone shell in one of the cabinets and used my point & shoot to see how it would do. The result illustrates one of the best reasons for digital photography I have ever seen. Dozens of film shots made in the past have never come close to capturing the opalescent pearl look of these shells. With careful PhotoShoping, I believe this shot succeeded.

*This SIG meets in Science room 127 at 10:30 a.m.* 

**Only two things are infinite, the universe and human stupidity, and I'm not sure about the former. Albert Einstein** 

# **Microsoft Access**

#### *Bob Dickson, SIG Leader*

We had an educational and interesting SIG for Access at the July

session. I had my two laptops and we used both of them. The older model has XP and Access 2003 installed; the newer model has Vista and Access 2007. We looked at how to include OLE objects (pictures, mostly, but almost any file) in a form. We discovered that there are newer features in Access 2007 so that including pictures as an OLE object is a little easier (Microsoft does make improvements in

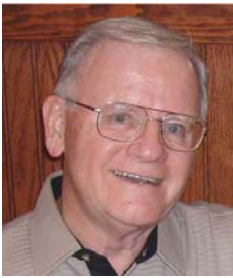

each release) in Access 2007 but OLE objects also work just fine in Access 2003. So if you have a file of pictures of your family members or grandkids or your hobbies, etc. you can have the picture display the object when the form opens. Neat! This is widely used in business to have the employee's picture display when the HR form is opened or have the product display when the Inventory form is opened. We'll start the August session with any question anyone present has a need to review or discuss, and with time remaining, we'll get into seeing how to use Queries to retrieve a desired set of records from the database to make your work more efficient, rather than just doing a 'data dump' and listing all of the records. This is particularly useful when the database contains a large number of records. Fill your coffee cup, buy a donut, and come on up to Science 306 at 9 AM and let's get into Access database queries (or whatever other feature you're interested in).

*This SIG meets in Science 306 at 9:00 a.m.* 

### **Visual Basic for Applications (Access VBA)**

#### *Bob Dickson, SIG Leader*

Following the Access SIG (9 AM - 10:30 AM) we paused long

enough for me and one other guy to go down to fill our coffee cups and get back to Science 306. One guy volunteered to stay and watch over my 2 laptop computers (those things disappear faster than spit on a hot griddle if left unattended) while I went for coffee. Gee, we have some nice people in this club. Since I had both laptops in operation, we looked at how VBA works

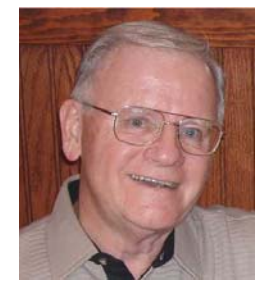

in Access 2003 and in Access 2007 (running under Vista Op Sys). Mostly we worked with the Command Button option in both systems. We explored the various features available with the command button to permit customizing your form. It permits a semi-professional appearance to your form to use command buttons rather than default to the navigation buttons and other buttons provided on the vanilla form. In August, we'll delve into some other features in VBA that enable wonderful features not available in the standard Access.

After much effort I think I've determined that VBA in Access 2003 will not work in a Vista environment. I even had the Geek Squad at Best Buy work on the problem and they gave up: unless I can get some input from Microsoft, it appears that VBA in Access 2003 is incompatible under Vista Op System. I'll use both laptops and we can compare / contrast VBA under XP Access 2003 with VBA under Vista Access 2007. If you're not into programming, that's OK. Come up to Science 306 and get an introduction to this thing called 'V-B-A". Hope to see you there in August.

*We'll follow the Access SIG in Science 306 with the VBA SIG at 10:30 a.m.* 

# **PC Q&A SIGs**

*By Jim Sanders, SIG Leader* 

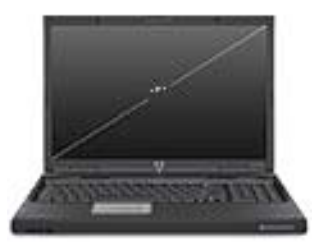

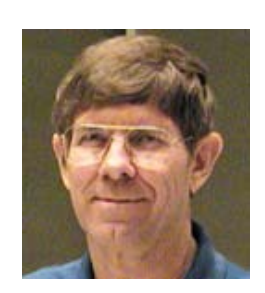

There are a number of topics that come up over and over again in the PC Q&A SIG. One of those topic areas is backing up your computer. Sometimes it is because we have a new member who has not attended the PC Q&A SIG before. Sometimes it is because we have a member who has not attended the PC Q&A SIG before, shame on you! But usually it is because the topic is so important, and so complex, that some aspect of it was not completely

#### **August 2009 21**

understood. The more common newbie questions are usually how should I backup my computer or what program should I use to back of my computer? As is often the case with questions about computer stuff, there is certainly not a simple answer to those questions, or necessarily a best answer.

Since it is so important, I'm going to touch on a few highlights again. Any kind of a backup serves one primary purpose, and that is as an insurance policy against the occurrence of a minor disaster all the way up to a major disaster. A minor disaster might have to deal with a word processing document. I said a minor disaster, but depending upon the contents of the document, it might be a major disaster. The "real-time" word processing document disaster can take several different forms. One of those forms, the "Murphy's law" form, is that you just finished the last sentence of a multi-page document, which you have not yet saved to disk, and the power fails. Another is that the document is one of many windows that you have open and are working on in a multiplex fashion. You forget that you had opened up a saved letter to use as a template, deleted a fair amount of the content, significantly modified the rest, and added quite a bit of new information to it. But, when you go to shut down the computer, a little window pops up asking if you want to save the file. You mentally thank the word processing program for helping you to avoid a major screw up, and click on yes I want to save the file. What you don't remember is that you never did a "save as" so, when you clicked on yes, you saved back to the original file name and wiped out most of the information that was in that file to start with.

Back in the bad old days, there was a word processing mantra that was repeatedly taught to all word processing students: "Save early and save often." Following that advice would mostly avoid the problem presented by the power failure. It would do nothing for the "save as" mental lapse. The modern word processors, such as Microsoft Word, have some PYA features that, if enabled, can save you a lot of pain. In Word, under Tools>Options>Save tab, there are three options that I would recommend you check. The "Always create backup copy," the "Allow background saves," and the "Save auto recovery info every" xx minutes. The xx minutes can vary depending on how paranoid you are. Depending upon how frequently you back up your information, the file that was overwritten in scenario two could be recovered.

There are many ways that the word processing document file disaster can be avoided, but in the grand scheme of things, both of those scenarios are relatively minor in nature. The major disaster is when your hard disk goes south, or the description that has a much more ominous sound, your hard disk crashes. It continuously amazes me how many people have never heard the phrase: "It is not a question of if your hard disk will fail, but when it will fail." And of course, Murphy's law dictates that it will fail at the most inopportune time. Microsoft, in its operating systems, gives a hint as to a procedure that should be followed if you're going to use the "backup data files" mode of backing up your data. That hint is the "My Documents" folder. If you always make it a point to put ALL your letters, pictures, Excel files, etc., into the "My Documents" folder, then there are a number of different ways that you can make copies of those files to back them up. Something as simple as using Windows Explorer to copy them to a different disk works. Any one of a number of different backup programs that only backup data works.

Problem is that when a hard disk has a catastrophic crash, that is to say it is absolutely broke and nothing that is on it is accessible, you have lost a lot more than just your data. Your operating system, be

it Windows 2000, Windows XP, or, shutter, Vista, (joking) and all of the hundreds of patches and updates from Microsoft are gone. All of your installed programs, including those that you can no longer find the installation disk for, or may never have had, are gone. There is more along this line, but I think you get the point. If you are using one of the backup programs that only backs up data, you're looking at a lot of pain when your hard disk crashes. You have to reinstall the operating system, all of it's updates, all the applications that you still have installation CDs for and their updates, all of the little (and not so little) utility programs that you may have downloaded from the Internet (Adobe Acrobat, Adobe Flash, iTunes, Realplayer,……) and the list goes on.

The best answer to the above list of problems with the file only type of backup software is the backup software that will do a disk image. There are several different ways in which a disk image can be made and, in the case of the real disaster, restored to a new hard disk or for that matter a whole new computer. There are a fair number of different backup programs that are capable of making an image backup. The one that I happen to prefer at the moment is the True Image program from Acronis. For most people and scenarios, I think it does a pretty good job and I like the way in which it does it. In particular, I like the fact that you can boot and run the program directly from the CD without installing it on the computer. There are some real advantages to installing it on the computer, and some features, like scheduled automatic backups, that only work when it is installed on the computer. The main point however, is that if you have a current, restorable, complete image of your hard disk, you can avoid a huge amount of pain WHEN, not IF, your hard disk dies. Even if you have to pay someone (like me) to set up a backup program for you, it really is a smart thing to do.

*Jim's two SIGs meet in the Irvine Hall at 10:30 a.m. and 12:30 p.m., respectively. The first is the Beginner's PC Q & A and the second is for everything and everyone else.* 

# **Linux SIGs**

#### *Bob Ray, SIG Leader*

You all come if you want to learn about Linux or share your experiences with other users. It is sure to be interesting and useful whether you are a beginner or more advanced user of Linux.

The new world of **GNU/Linux** offers a virtually unlimited variety of software choices. The 64-dollar question is where to begin? Any member reader not familiar with this question is

invited to come to the next NOCCC Linux SIG and ask. Traditionally, it could be said, to start at the beginning and go to the end. Picking what is the first order of a complete GNU/Linux distribution is difficult, especially considering the

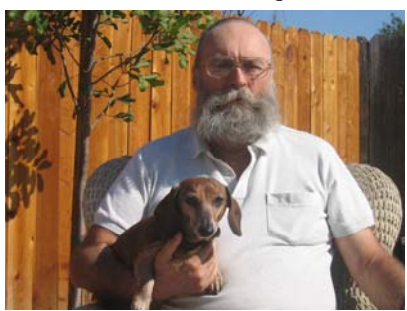

fact that there are over 150,000 software applications available and several hundred GNU/Linux distributions commonly known as Distros available.

Of all of the Distros available, my two favorites currently are **Fedora 11** and **Ubuntu 9.04**. Both of these Distros have a rich history of development and support with the Open Source Community and the Free Software Foundation. **Fedora 11** is geared more toward business and professional users whereas Ubuntu 9.04 is seemingly designed for easy installation and use by individual users and home users. However, this comparison is a fading thin line.

For those readers who are new to Linux and currently have a computer with an Internet connection, I recommend pointing your browser, using the Google search engine, by typing in Linux newbie. The first page of returned links should have numerous links shown, pick one, and click it. Try several of these links. They should be short documents, 5 to 10 pages or so. These links should provide a short but informative introduction, and describe some of following: what is Linux; what is a distribution; what is the bash shell; what is the command line; what is a home directory; what goes in your home directory; what and who are users; what and who is a root user or administrator. Next, you will or should see something describing the main Graphical User Interface, aka the GUI, or what is also known as your Desktop, of which there are several. GNOME and KDE are two of the most popular GUI Desktops. KDE is a popular and very rich and complete Desktop GUI and GUI application manager. GNOME is also rich and complete with many features. GNONE is the installation default Desktop GUI of choice for both Fedora and Ubuntu.

Next in order would be the command line. In describing the command line the best comparison would be that of the IBM/PC & MS/DOS command line showing as C:> prompt. In Linux the command line would normally show your home directory as /home/yourname\$ prompt on your computer screen, the prompt is waiting for you to enter a executable command of which there are over 1,000 the last time I counted. Some Bash/Linux commands have a single and simple use whereas others can be extensive and complex. Note to readers; I will attempt to describe the many features of the Desktop GUI at a future time. A few simple commands are shown here:

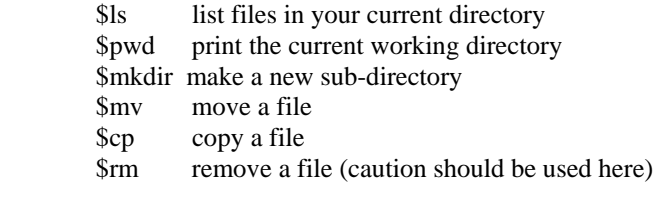

To find out detail information about the many commands available, you may use the man (manual) and info (GNU information) commands. Additional information on using these two commands can be had by typing \$man man, or \$info info at the command prompt. Man pages have been in existence since day one of the beginning of time, the computer age that is, and were originally part of UNIX systems. The man documentation pages are an old type of text data in a special format. The newer of the two is the info command which was created by the GNU Free Software Foundation, and currently maintained by numerous open source advocates. The man and info pages can both be troublesome to print on a printer because of their special

data formats. The info command uses a special link for each logical paragraph. Fedora 11 supports the full man page history while Ubuntu apparently has reduced the man pages to a simple short reference directing the reader to the info page for help with the command instruction and usage.

One special and very helpful command is the apropos command. This command is especially helpful when you are not familiar with all of the commands available or you have forgotten the name of a prior command. This command will search thru all available commands and screen print a list of common commands in a group you have ask for in your search. For example, entering \$apropos file will print a list of file related commands. Entering \$apropos disk will print a list of disk related commands. Entering \$appropos network will print a list of network available commands...you get the idea!

Next up, in future issues, I will attempt to describe and give some examples of the following: the graphical user interface; installation and update procedures: managing configuration files; text editors; system administration; client applications; servers; local networking; browsers and the world wide web; your home directory; system tasks; the multi-task and multi-user Linux advantage; various databases; multi media; office applications; easy HOWTO and not-so-easy HOWTO, etc. Many of these issues are discussed, demonstrated, and practiced in our monthly Special Interest Group session.

Make a list of your special Linux problems or questions and come to our SIG. Your questions will be welcome.

*This SIG meets in Science 131A starting at 9:00 a.m.* 

# **Microsoft Office SIG**

#### *Tia Christian, SIG Leader*

These sessions are an open forum for problems incurred using Microsoft **Word**, **Excel**, and **Outlook** and their resolutions. During these SIG sessions, topics have been discussed on creating Labels in Word and exporting to Excel and printing them. Primary session topics have been the upgrade from Microsoft Office 2003 to

Microsoft Office 2007, in addition to the<br>requirements for installation of requirements for installation of Microsoft Office 2007 from Microsoft Office 2003; using add –In; e-mail compatibility issues from Microsoft Office 2003 to Microsoft Office 2007 Word, Excel, and Outlook; and PowerPoint products; installation requirements for installing Microsoft Office 2007 on Windows XP as well as Vista 2007; PowerPoint compatibility issues on PowerPoint 2003 slide

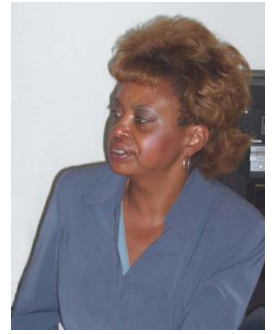

presentation consisting of an AVI; file viewing the PowerPoint 2003 slides.

*This SIG meets in Science 109 at 9:00 a.m.* 

# **Visual Programming**

#### *Anson Chapman, SIG Leader*

This SIG is lead by Anson Chapman and is a continuing discussion group about computer programming using Visual Basic, Visual Basic Script, Visual C, Visual C++ and Visual J++ for Beginners.

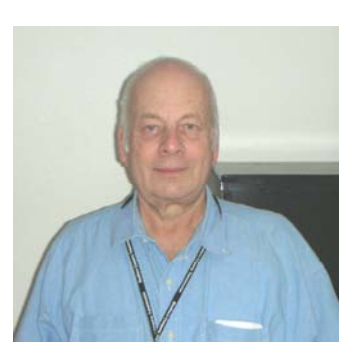

*This SIG meets in Science 111 at 9:00 a.m.* 

### **Understanding Operating Systems**

*Charlie Moore, SIG Leader* 

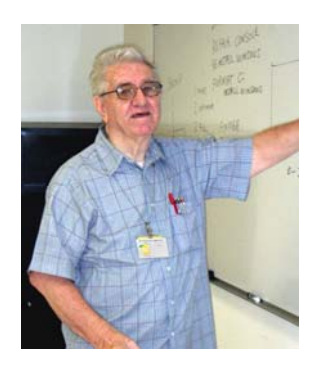

This SIG is lead by Charlie Moore and is a continuing discussion group about Operating Systems for Computers.

*This SIG meets in Science 111 at 10:30 a.m.* 

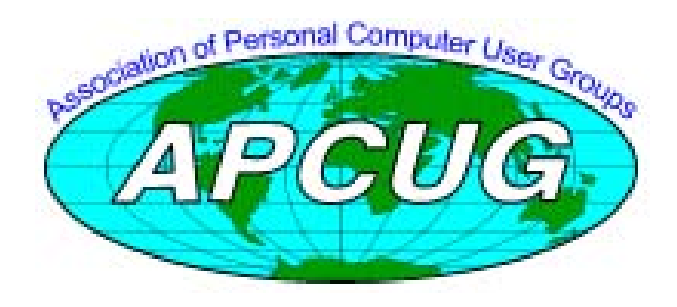

## Club Business

# **Transportation Information**

#### **Meeting Information**

The NOCCC meeting is held at Chapman University, in the Hashinger Science Center and Irvine Hall, near the northwest corner of Center Street and Palm Avenue.

#### **Parking Information**

Most of this information is on the back cover. For more information, see **[www.chapman.edu/map/parking.asp](http://www.chapman.edu/map/parking.asp)**. A map of the Chapman University campus is also available at **[www.chapman.edu/map/map.pdf](http://www.chapman.edu/map/map.pdf)**.

### **Bus**

Several Orange County Transportation Authority (OCTA) buses service Chapman University. Route 54 runs East and West on Chapman Ave. The 59 runs North and South on Glassell Avenue, but doesn't start early enough for the 9:00 a.m. SIGs. Get the most current information or use a trip planner at **[www.octa.net](http://www.octa.net)**. OCTA also has a Consumer Information Center at (714) 636-7433 (RIDE).

#### **Railroad**

Metrolink trains can get you to the NOCCC meeting from the Inland Empire. There are stops in the cities of Riverside, Corona, and Anaheim Hills. Parking your vehicle is free at the train station.

On Sundays, Inland Empire-Orange County Line trains 857 and 859 leave San Bernardino destined for Orange County at 7:30 am and 8:55 am. For the return trip, trains 858 and 860 leave nearby Orange Metrolink at 2:50 pm and 4:30 pm. The Metrolink station is four-and-a-half blocks from Chapman University. For specifics regarding your trip, check the web site: **<http://www.metrolinktrains.com>** or call 1-800-371-5465.

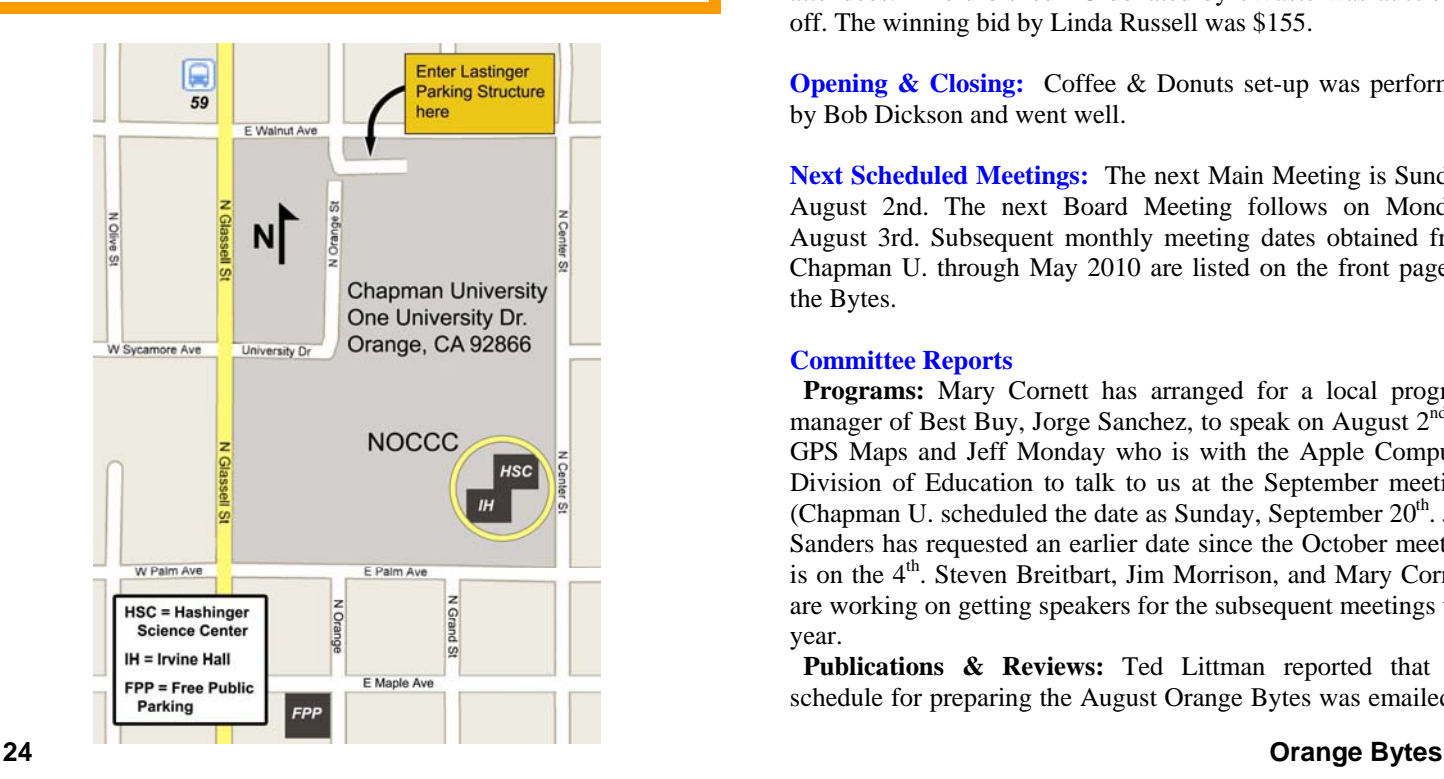

# **July 6, 2009 Board Meeting Minutes**

The NOCCC Board Meeting was held at NOCCC President Jim Sanders' residence. Jim called the meeting to order at 7:45 P.M. on Monday, July 6, 2009. Also in attendance were Jim Morrison, John Heenan, Ted Littman, Steven Breitbart, Mary Cornett, Dallas Hazleton, Robert Love, Gerry Resch, and Bob Dickenson. Board members not in attendance were Tia Christian and Richard Miller.

**Secretary's Report** (by Ted Littman)**:** No corrections to the June minutes were proposed. It was motioned to approve the Secretary's Report as printed in the July Bytes; it was seconded and approved by all in attendance.

**Treasurer's Report** (by John Heenan): Dues collected at the June meeting was \$35 (1 renewal). Net income for Coffee  $\&$ Donuts was \$11.24. Income from raffle tickets was \$24.30. Total net income was \$48.06. Post office and newsletter printing charges are not included. The average cost per printed newsletter for the past year was \$1.27. Gross income  $YTD =$ \$14,127.

**Membership:** Regular  $= 232$ , Regular  $(3-yr.$  renewal)  $= 9$ , Family = 7, Newsletter = 13; **Total of 261 Members**. No change in membership vs. June.

The Treasurer's report was accepted by the Board.

**Main Meeting:** The speaker was member Dave Keays who talked about Internet security and related topics including use of Facebook, Flikr, Blogspot, and YouTube. Ther were about 40 attendees. A refurbished PC donated by eWaste was auctioned off. The winning bid by Linda Russell was \$155.

**Opening & Closing:** Coffee & Donuts set-up was performed by Bob Dickson and went well.

**Next Scheduled Meetings:** The next Main Meeting is Sunday, August 2nd. The next Board Meeting follows on Monday, August 3rd. Subsequent monthly meeting dates obtained from Chapman U. through May 2010 are listed on the front page of the Bytes.

#### **Committee Reports**

**Programs:** Mary Cornett has arranged for a local program manager of Best Buy, Jorge Sanchez, to speak on August  $2<sup>nd</sup>$  on GPS Maps and Jeff Monday who is with the Apple Computer Division of Education to talk to us at the September meeting. (Chapman U. scheduled the date as Sunday, September  $20<sup>th</sup>$ . Jim Sanders has requested an earlier date since the October meeting is on the 4<sup>th</sup>. Steven Breitbart, Jim Morrison, and Mary Cornett are working on getting speakers for the subsequent meetings this year.

 **Publications & Reviews:** Ted Littman reported that the schedule for preparing the August Orange Bytes was emailed to

Board members and SIG Leaders July 5<sup>th</sup>. Ted requested all contributors to provide their write-ups before the deadline of July 13. Ted also noted that three book reviews and one article have been received from NOCCC members for the August newsletter. He also has reviews and articles from other user groups provided by APCUG. One book was taken out for review on July 5th. Jim Sanders will provide photos he took at the main meeting and Steven a list of the raffle winners for publication in the Bytes.

**Raffles:** Five items were given out at the regular raffle on the  $6<sup>th</sup>$  and three at the members only raffle. Ted provided four books for the August meeting raffles. Other items may be added by Gerry Resch, Jim Sanders, & Steven Breitbart.

 **Public Relations:** Mary Cornett described her efforts to have club information published in the Orange County Register newspaper. A no-cost announcement about our June meeting was in the May 29<sup>th</sup> Register.

**SIGs:** Tia Christian was unable to attend the July 5<sup>th</sup> meeting. There were 7 attendees at the OS SIG, 4 at Access, and 2 at VBA. We discussed the need for new SIGs (and leaders).

**Old Business:** Jim Sanders made a formal presentation to Jamie Steward-Marsh (who handles donations to Chapman U.) and the Dean of the Science and Math College, , of NOCCC's scholarship donation of \$3,000 on June 22<sup>nd</sup>.

We discussed getting bids for our liability insurance from carriers other than our current insurer, Hartford Casualty, to see if our premium (\$935/yr.) is competitive.

**New Business:** Gerry Resch was approached by a local Printer regarding submitting a bid to print our newsletter. Mary Cornett asked about the guidelines for NOCCC members to obtain free and paid ads in our newsletter. Steven Breitbart and Jim Sanders raised the issue of disposing of the club laptop used by our Treasurer. (It has been replaced.) It was agreed to hold an auction during the August Main Meeting.

The next Board meeting (Monday, August  $3<sup>rd</sup>$ ) will start at 7:00 P.M. and again be at Jim Sanders' residence.

The meeting was adjourned at 9:35 P.M.

*This report was prepared by NOCCC Secretary Ted Littman.* 

### **NOCCC Bylaws**

**You may view the club's Bylaws at our website: [http://www.noccc.org/bylaws/.](http://www.noccc.org/bylaws/)** 

### **NOCCC Fee Schedule**

The fee schedule has been set up to increase club membership, attract people with an interest in computing, and attract local computer-related businesses to place ads in the Orange Bytes with or without becoming NOCCC members. **We are also offering members the opportunity to help our club financially by making donations that should be income-tax deductible since we are chartered as a non-profit 501(c)(3) organization.** Donors will be acknowledged in the Orange Bytes and the Membership level will be shown on the Member's Badge. **Your regular dues also is tax deductible!** 

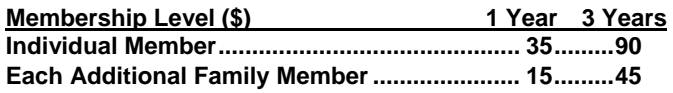

**College Student..................................................20 High School Student..........................................15** 

**Business Member + Ad (Business Card) .......180 Business Member + Ad (¼ Page, ½ Page) .....465 , 800 Business Member + Ad (Full Page) .............1,475** 

**Membership Donations (\$)** 

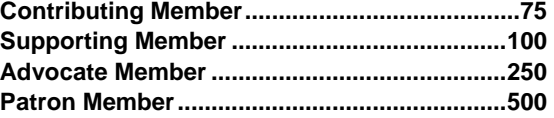

# **SIG Leaders Wanted**

We would like to expand our Special Interest Group topics to include:

- **Computer Aided Investing**
- **Home Automation**
- **PC Hardware Essentials**
- Internet and the World Wide Web
- Computer Security
- Genealogy 101

If you have knowledge of and an interest in any of these areas, please consider leading a SIG Contact Jim Sanders, the President of the NOCCC, with your SIG ideas.

### **Welcome to Our Members Who Joined During June 2009**

Your Board of Directors welcomes our members who joined in June 2009:

#### **Ray Cannon (family)**

**We invite you to take an active roll in running NOCCC and planning its activities. Please contact President Jim Sanders or one of our other officers at a monthly meeting or by e-mail ([editor@noccc.org](mailto:editor@noccc.org)).** 

### **Thanks to Our Members Who Renewed in June 2009**

- **Philip Chinn**
- **Darlene Dean**
- **John Harding**
- **T.C. Harrison, Jr.**
- **Alex Kozloff**
- **John Lesko**
- **Frank Luer**
- **Bill McDaniel**
- **Charles Moore**
- **Bob Osborn**
- **❖** Donald Sharp
- **Henry Trinh**

# **Upcoming Computer Shows**

#### *By Steven Breitbart, NOCCC*

Here is a list of all the computer related shows I found for May to June 2009. By all means, send me information on other shows - and check these web sites before you go.

#### **West Coast Expos Computer Fair** (lacomputerfair.com)

 Fairplex in Pomona August 15 and 16, 2009

**Bagnall's Camera Expo** [\(www.cameraexpo.com\)](http://www.cameraexpo.com)  Brookhurst Community Center in Anaheim August 16, 2009

#### **Hyperactive-ACP Computer Show**

**[\(http://www.swapmeetbyhyperactive.com/\)](http://www.swapmeetbyhyperactive.com/)**  Hyperactive Computers Parking Lot, Santa Ana, July 26, 2009 September 27, 2009

#### **The W6TRW Amateur Radio Association**

[\(http://www.w6trw.com/swapmeet/w6trw\\_arc\\_swapmeet.htm\)](http://www.w6trw.com/swapmeet/w6trw_arc_swapmeet.htm) **Northrop Grumman** Aerospace Systems parking lot, Redondo Beach. Last Saturday of the month, 7am to 11:30am

### FREE AD SPACE

If you are a NOCCC member, and have a computer related, **non-commercial or "talent Available" ad** that you would like to have placed in this newsletter or on the NOCCC web site, send an e-mail with a copy of your business card or ad to the NOCCC Editor at **[editor@noccc.org](mailto:editor@noccc.org)**.

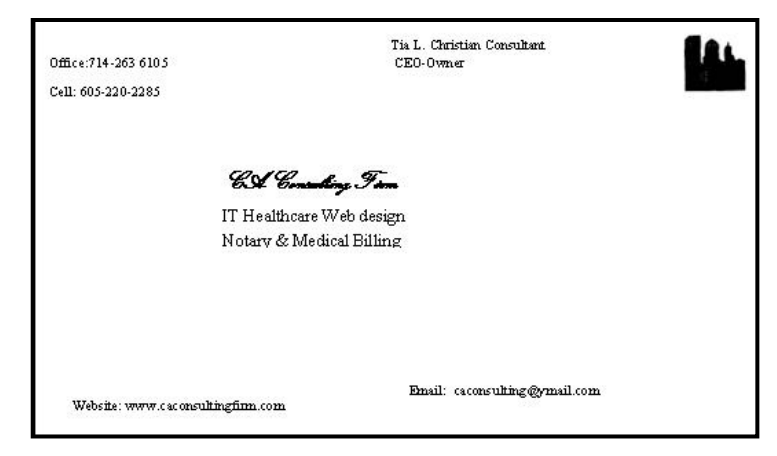

# **Your business card would look good here!!**

*For information about advertising in the Orange Bytes, contact [editor@noccc.org](mailto:editor@noccc.org).* 

**Classified ads by NOCCC members cost \$5 for 1-25 words and \$10 for 26-50 words.** 

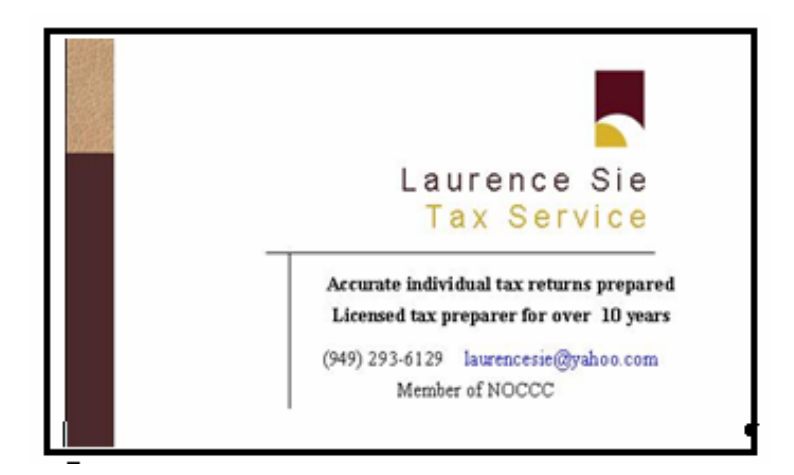

# **Pig SIG Open to All**

Meet us outside Irvine Hall from about noon to 12:30 p.m. Usually, there is also a buffet lunch and

snack bars open in Argyros Hall. There are several benches where NOCCC people gather, eat and chat. Just look for the member badges, grab a chair and join in! This is an informal group; so many different subjects are discussed. It's a great opportunity to mix, mingle and network. See ya there!

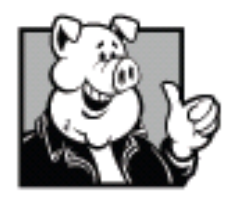

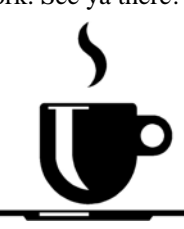

**Free coffee at August meeting!** 

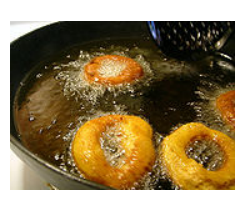

 **Donuts \$.75/each.** 

#### **Publication Information**

**Orange Bytes is published monthly by: North Orange County Computer Club P.O. Box 3616, Orange, CA 92857** 

**All opinions expressed herein are those of the individual authors only and do not necessarily represent the opinions of the NOCCC, its officers, Board of Directors, the** *Orange Bytes*  **newsletter or its editors. The NOCCC does not guarantee the accuracy or the correctness of advertising or articles in the**  *Orange Bytes***, nor does the NOCCC intend to endorse, rate, or otherwise officially comment on products available. Therefore, the readers are cautioned to rely on opinions presented exclusively at their own risk.** 

**Trademarks/Copyrights** — The mention of names of products in this publication without trademark or copyright symbols does not imply that they are not so protected by law. All trademarks are the property of their respective owners.

**Production** — *Orange Bytes* was produced with **Microsoft Word** ® using the True Type fonts Arial, Bauhaus 93 and Times New Roman.

#### **Printed by: Creative Technology**

 **5959 Palmer Blvd. Sarasota, FL 34232—28** 

 **800-533-1031** 

### *Commercial display advertisements are welcome, contact [editor@noccc.org.](mailto:editor@noccc.org)*

#### **RATES**

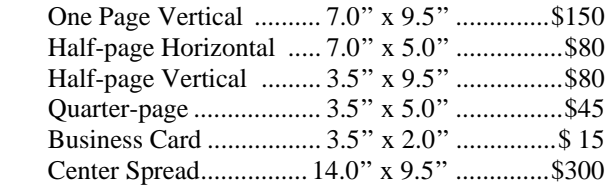

#### **Deadline: Tenth of the month**

Discounts: 3months=10%, 6=15%, 12=20% If you are interested in advertising in the publications of multiple User Groups throughout the region or nationally, you can learn more by contacting <http://www.apcug.org>

Readers, please tell our advertisers that you saw their ad in the *Orange Bytes*

#### **It is easier to get older than it is to get wiser.**

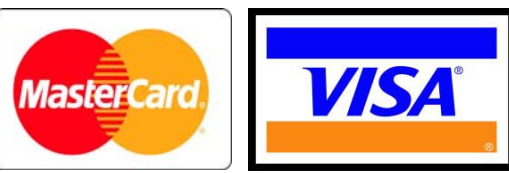

### **Membership Renewal**

When you turn in your Membership Renewal check, PLEASE fill out a Membership Renewal Application.

Memberships may also be renewed on our Website: <http://www.noccc.org>

*Send e-mail address changes to [membership@noccc.org](mailto:membership@noccc.org)*

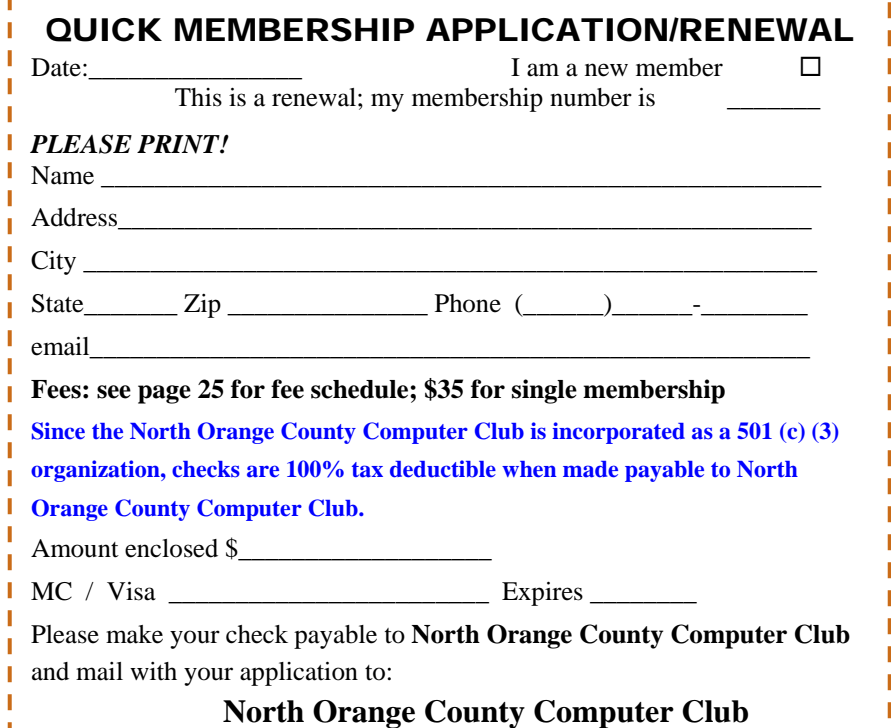

**North Orange County Computer Club Non-Rose County Computer Club NON PROFIT ORG. PO Box 3616 U.S. POSTAGE PAID Orange, CA 92857** SANTA ANA, CA

 **PERMIT NO. 1588** 

**Members: Your expiration month and year appear on your mailing label. Please renew promptly, using the application inside.** 

# **Dated Material - Please deliver by August 1, 2009**

### Are You an NOCCC Member?

#### **Consider all that you get with membership and Join Now!**

- **Meetings**. Keep up with what's going on in the computer world. Hear outstanding industry representatives make presentations of the latest and greatest in computer products.
- **Special Interest Groups**. Our SIGs cover a broad spectrum of computer issues. Whether you are a beginner or a power user, attend the lectures and demonstrations, and share your knowledge about computers.
- **Opportunity Drawings**. We have distributed thousands of dollars worth of hardware, software, and books as prizes at our Main Meeting.
- **Consignment Table**. We have a consignment table during select monthly meetings, in which members can sell or buy all kinds of computer items.
- **Get help with your current computer problems**. In the Random Access portion of the Main Meeting, you may ask your question of the entire assemblage. More than likely someone will have the answer.
- **NOCCC Help Line.** NOCCC volunteers, experts in their fields, are ready to assist you with your computer problems. They can be contacted by email or by telephone.
- **The** *Orange Bytes* Newsletter. Our award-winning newsletter reports on club activities and provides articles about current computer issues and reviews of software and books.
- **Product Reviews.** Write a review for the *Orange Bytes* and keep the software, hardware, book or CD!
- **Volunteer Work**. We have several interesting assignments available. As an all-volunteer organization, you can join with other members in a variety of activities: write articles for our newsletter, conduct a seminar, run a SIG, show new members around, join a committee, assist in setting up the meeting or participate in computer-related community volunteer work.

Become an NOCCC member by signing up at the Membership Desk during a general meeting, usually the first Sunday of the month. Or simply fill out the form on the reverse side of this page and send it in.

**Meeting Information** — The NOCCC meeting is held at Chapman University, in the Hashinger Science Center and Irvine Hall, near the northwest corner of N. Center St. and E. Palm Ave.

**Parking Information** — Chapman University's main parking lot is the underground Lastinger Parking Structure under Wilson field on the north side of the campus. Enter from Walnut Avenue, just east of Glassell Street. Buy a permit but note that the **permit machine only takes \$1 bills and coins.** Do not park in any other lot, in a reserved space or back into a space.

Free street parking is available on the campus-side of the streets only. **Parking in front of any residential housing will result in an expensive parking ticket.** A City of Orange public parking lot, located on the southwest corner of E. Maple and N. Orange, is also free and only 2 blocks from the meeting. See page 23 for more information about parking and transportation.

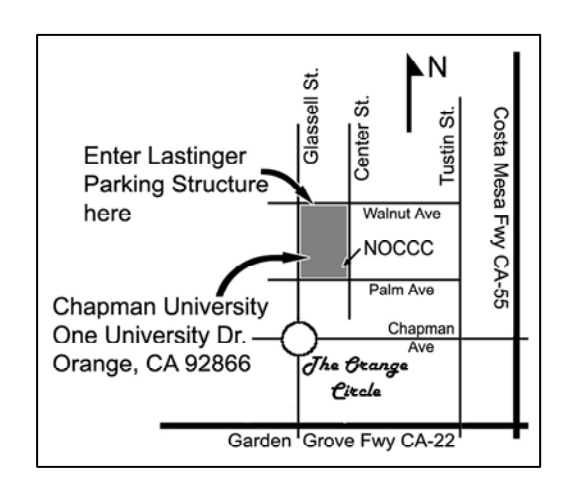